# Ettan™ IPGphor™ 3 Instrucciones de funcionamiento Idioma de origen de la traducción: inglés

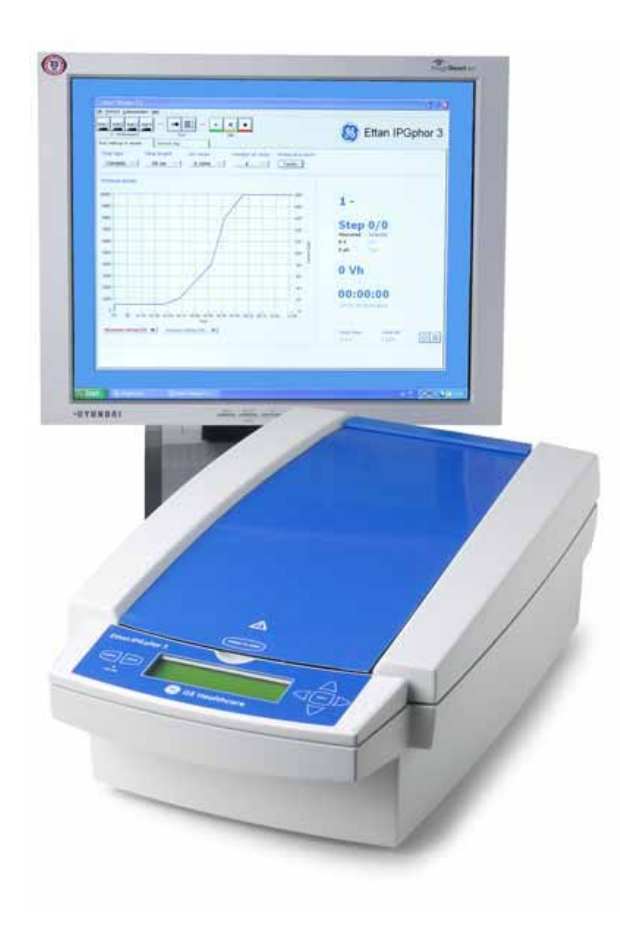

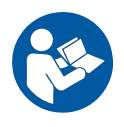

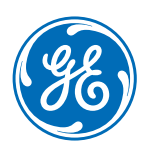

Página dejada intencionalmente en blanco

## Índice

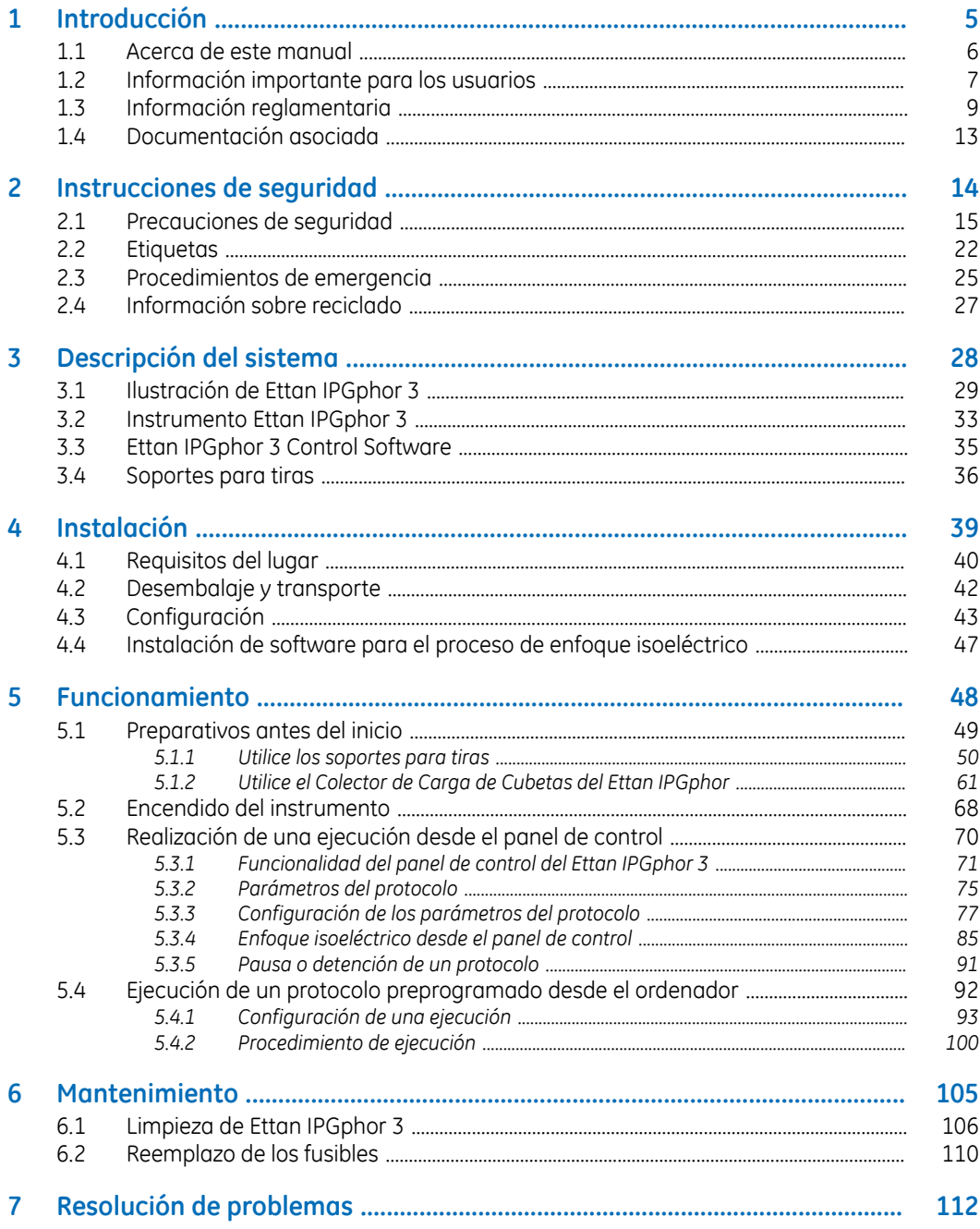

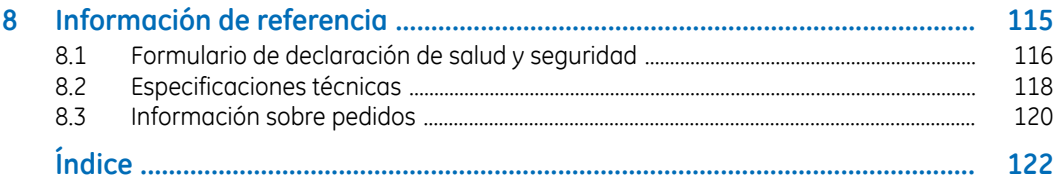

## <span id="page-4-0"></span>1 Introducción

#### **Acerca de este capítulo**

Este capítulo contiene información sobre estas Instrucciones de funcionamiento, datos importantes para el usuario, información jurídica y listas de documentación relacionada.

#### **Contenido de este capítulo**

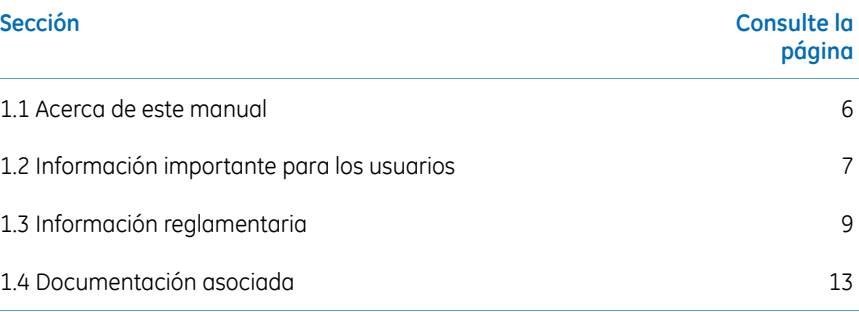

### <span id="page-5-0"></span>1.1 Acerca de este manual

#### **Objetivo de estas Instrucciones de Funcionamiento**

Las Instrucciones de Funcionamiento le proporcionan las instrucciones necesarias para instalar, poner en funcionamiento y realizar tareas de mantenimiento en elEttan IPGphor 3 Isoelectric Focusing System de forma segura.

#### **Alcance de este manual**

Este documento le proporciona las instrucciones necesarias para utilizar el Ettan IPGphor 3 Isoelectric Focusing System junto con el Ettan IPGphor 3.

#### **Convenciones tipográficas**

Los elementos de software se identifican en el texto en *cursiva negrita*. Los dos puntos separan los niveles del menú, de ese modo *File:Open* se refiere al comando *Open* en el menú *File*.

Los elementos de Hardware se identifican por el texto en **negrita** (por ejemplo., interruptor**Power**).

## <span id="page-6-0"></span>1.2 Información importante para los usuarios

**Lea esta información antes de poner en funcionamiento el Ettan IPGphor 3**

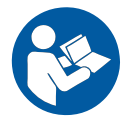

**Todos los usuarios deben leer por completo las** *Instrucciones de Funcionamiento* **de** *Ettan IPGphor 3***antes de instalar, utilizar o realizar trabajos de mantenimiento en el instrumento.** Mantenga las *Instrucciones de Funcionamiento* a mano cuando utilice Ettan IPGphor 3.

Utilice el Ettan IPGphor 3 únicamente de la forma indicada en la documentación del usuario. De lo contrario, puede quedar expuesto a peligros que causen lesiones a su persona y daños al equipo.

#### **Uso previsto**

Ettan IPGphor 3 Isoelectric Focusing System realiza el paso del enfoque isoeléctrico (IEF) de primera dimensión en la electroforesis bidimensional (2-D). El sistema consta de GE's Ettan IPGphor 3, combinado con soportes de tiras independientes o un colector. Se encuentran disponibles dos tipos de colectores: el colector de cerámica y el colector lumínico. Los protocolos de separación del IEF se programan, ejecutan y controlan desde el panel de control de Ettan IPGphor 3 o desde un ordenador que ejecute el Ettan IPGphor 3 Control Software.

Ettan IPGphor 3 está destinado para utilizarse como una unidad de laboratorio para fines de investigación.

Ettan IPGphor 3 no debe ser utilizada en procedimientos clínicos ni para realizar diagnósticos.

Para volúmenes de muestra mayores el Colector de Carga de Cubetas *Ettan IPGphor 3*facilita la carga de puente de papel y en la carga de rehidratación de gel, para obtener más información consulte *Ettan IPGphor Cup Loading Manifold User Manual*.

#### 1 Introducción 1.2 Información importante para los usuarios

#### **Información de seguridad**

Esta documentación del usuario contiene ADVERTENCIAS, PRECAUCIONES e AVISOS sobre el uso seguro del producto. Consulte las definiciones a continuación.

#### **Advertencias**

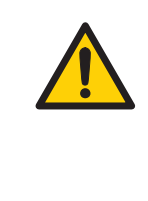

#### **ADVERTENCIA**

**ADVERTENCIA** indica situaciones peligrosas que, si no se evitan, podrían causar la muerte o lesiones de gravedad. Es muy importante no proceder hasta cumplir y comprender todas las condiciones establecidas.

#### **Precauciones**

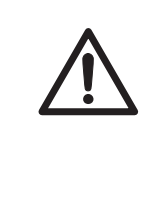

#### **PRECAUCIÓN**

**PRECAUCIÓN** indica situaciones peligrosas que, si no se evitan, podrían causarlesiones menores o moderadas. Es muy importante no proceder hasta cumplir y comprender todas las condiciones establecidas.

#### **Información**

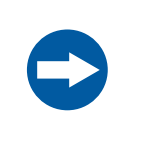

#### **AVISO**

**AVISO** indica las instrucciones que se deben seguir para evitar daños al producto u otros equipos.

#### **Notas y consejos**

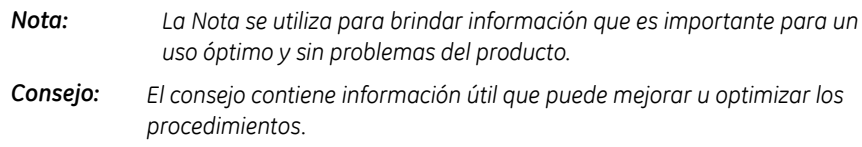

## <span id="page-8-0"></span>1.3 Información reglamentaria

#### **Introducción**

Esta sección describe las directivas y las normas que debe cumplir el Ettan IPGphor 3 Isoelectric Focusing System.

#### **Información de fabricación**

La siguiente tabla resume la información de fabricación requerida. Para obtener más información, ver el documento de la Declaración de conformidad (DoC) en la UE.

<span id="page-8-1"></span>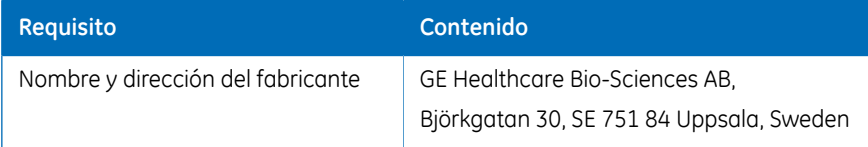

#### **Conformidad con las Directivas de la UE**

Este producto cumple con las directivas europeas que se mencionan en la tabla mediante el cumplimiento de las correspondientes normas armonizadas.

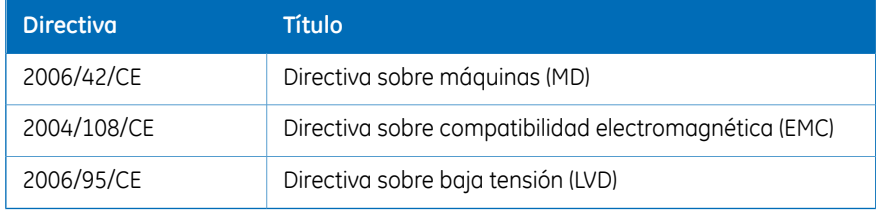

#### **Marca CE**

 $c\epsilon$ 

La marca CE y la correspondiente Declaración de conformidad en la UE son válidas para el instrumento siempre y cuando:

- se use como una unidad independiente; o
- se conecte a otros productos recomendados o descritos en la documentación del usuario; y
- se use en el mismo estado en que fue entregado por GE, a excepción de las modificaciones descritas en la documentación del usuario.

#### **Normas internacionales**

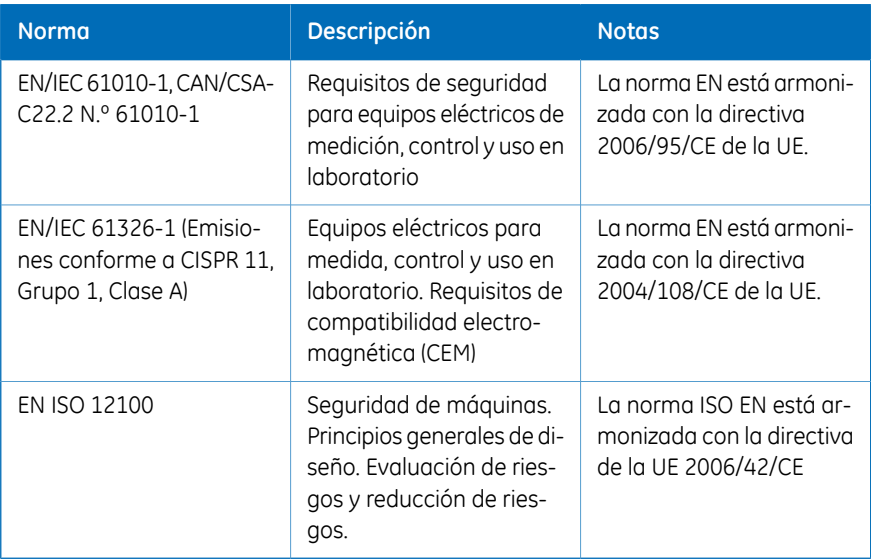

#### **Conformidad con FCC**

Este equipo cumple con la Parte 15 de las reglas de la Confederación Federal de Comunicaciones (FCC) estadounidense. Su funcionamiento está sujeto a las dos condiciones siguientes: (1) Este dispositivo no puede causarinterferencias dañinas y (2) debe aceptar cualquierinterferencia recibida, incluidas aquellas que puedan originar un funcionamiento no deseado.

*Se advierte al usuario que cualquier cambio o modificación no aprobado expresamente por GE podría anular la autoridad del usuario para operar el equipo. Nota:*

Este equipo fue probado, y se determinó que cumple con los límites de un dispositivo digital Clase A, conforme a la Parte 15 de las normas FCC. Estos límites se han previsto para ofrecer una protección razonable contra interferencias dañinas cuando se utiliza en un entorno comercial. Este equipo genera, utiliza y puede emitir energía de radiofrecuencia y, si no se instala y utiliza conforme al manual de instrucciones, puede causar interferencias perjudiciales para las radiocomunicaciones. La utilización de este equipo en un área residencial podría provocar interferencias dañinas, en cuyo caso, el usuario deberá corregir la interferencia por cuenta propia.

#### **Cumplimiento con las reglamentaciones del equipo conectado**

Todos los equipos conectados al sistema Ettan IPGphor 3 Isoelectric Focusing System deben cumplir con los requisitos de seguridad de EN 61010-1/IEC 61010-1, o las normas armonizadas pertinentes. Dentro de la Unión Europea, los equipos conectados deben cumplir con la marca CE.

#### **Conformidad medioambiental**

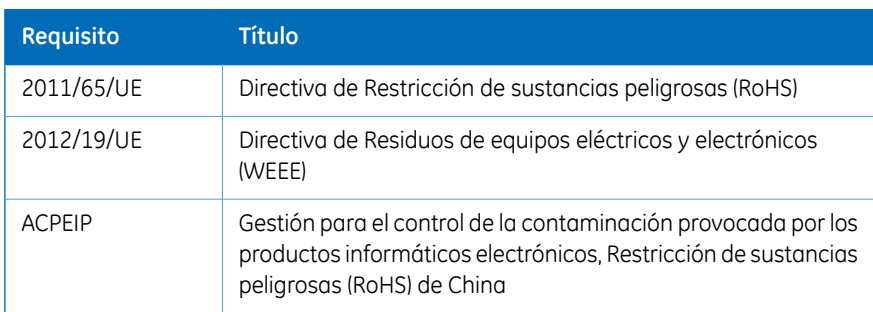

Este producto cumple los siguientes requisitos de conformidad medioambiental.

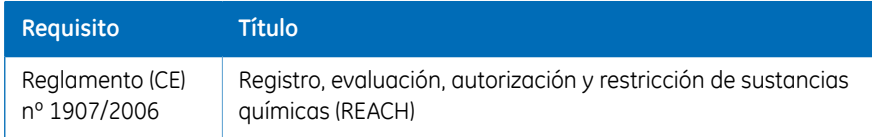

## <span id="page-12-0"></span>1.4 Documentación asociada

#### **Introducción**

En esta sección se describe la forma de encontrar documentación relacionada que se pueda descargar o pedir a GE.

- *Ettan IPGphor El Manual del Usuario del Colector de Carga de Cubetas* contiene instrucciones para el enfoque isoeléctrico de primera dimensión de proteínas en tiras IPG.
- *Manual del Usuario del Software de Control Ettan IPGphor 3*
- *Electroforesis 2D, guía de principios y métodos*
- *Instrucciones adjuntas a cada paquete de Immobiline™ DryStrip.*

## <span id="page-13-0"></span>2 Instrucciones de seguridad

#### **Acerca de este capítulo**

Este capítulo describe las precauciones de seguridad y los procedimientos de parada de emergencia para el Ettan IPGphor 3 Isoelectric Focusing System. También se describen las etiquetas en el sistema y la información relativa al reciclaje.

#### **Contenido de este capítulo**

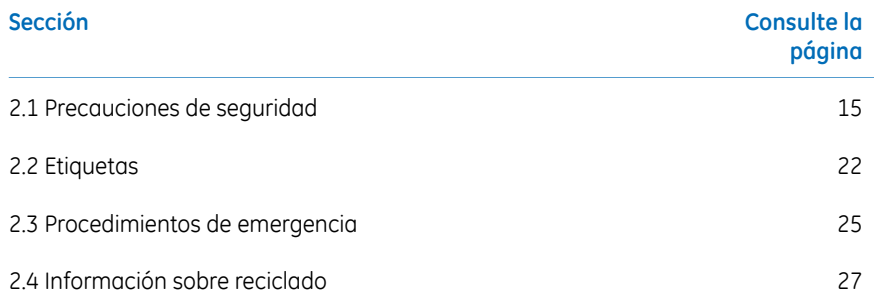

## <span id="page-14-0"></span>2.1 Precauciones de seguridad

#### **Introducción**

Antes de usar el instrumento, debe conocer los peligros que se describen en la documentación del usuario. Siga las instrucciones para evitar lesiones o daños materiales.

Las precauciones de seguridad descritas en esta sección se agrupan en las siguientes categorías:

- *[Precauciones](#page-14-1) generales, en la página 15*
- *[Protección](#page-15-0) personal, en la página 16*
- *Uso de líquidos [inflamables,](#page-16-0) en la página 17*
- *[Mantenimiento,](#page-19-0) en la página 20*
- *[Funcionamiento](#page-17-0) del sistema, en la página 18*
- <span id="page-14-1"></span>• *[Mantenimiento,](#page-19-0) en la página 20*

#### **Precauciones generales**

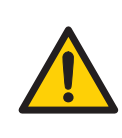

#### **ADVERTENCIA**

Realice una evaluación de riesgos en relación con los procesos y el entorno de los procesos. Evalúe el impacto que el sistema y los procesos tienen en el lugar donde se los utiliza, en función de la clasificación de área de peligro. Los procesos pueden hacer que el área se expanda o que la clasificación de la zona cambie. Implemente las medidas de reducción de riesgos necesarias, incluido el uso de equipo de protección personal.

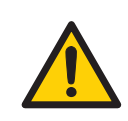

#### **ADVERTENCIA**

El cliente debe garantizar que toda actividad de instalación, mantenimiento, funcionamiento e inspección sea realizada por personal calificado que haya sido debidamente capacitado, que comprenda y respete las normas locales y las instrucciones de funcionamiento, y que conozca a fondo el producto y el proceso completo.

Utilice el Ettan IPGphor 3 únicamente de la forma indicada en el Operating Instructions.

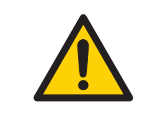

#### **ADVERTENCIA**

Solo el personal debidamente capacitado debe estar a cargo del funcionamiento y el mantenimiento del Ettan IPGphor 3.

<span id="page-15-0"></span>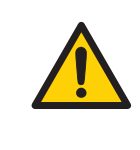

#### **ADVERTENCIA**

Para realizar el mantenimiento o reparación del sistema, utilice solo piezas de repuesto o accesorios que estén aprobados o sean suministrados por GE.

#### **Protección personal**

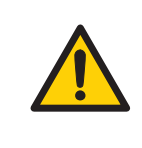

#### **ADVERTENCIA**

Siempre use un equipo de protección personal durante la instalación, funcionamiento, inspección, mantenimiento y limpieza del Ettan IPGphor 3.

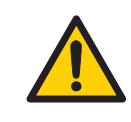

#### **ADVERTENCIA**

Cuando trabaje con químicos y agentes biológicos peligrosos, tome todas las medidas de protección adecuadas, como usar gafas, máscaras y guantes de protección resistentes a la sustancia que está utilizando. Para un funcionamiento y mantenimiento seguro del sistema, respete las normas locales y nacionales.

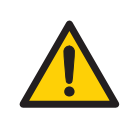

El operador tiene que tomar todas las medidas necesarias para evitar el derrame de agentes biológicos peligrosos cerca del instrumento. Las instalaciones deben cumplir con el código nacional de práctica de bioseguridad.

<span id="page-16-0"></span>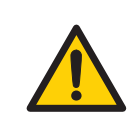

#### **ADVERTENCIA**

El Ettan IPGphor 3 es un producto Clase A. En el entorno del hogar, podría causar radiointerferencia y es posible que el usuario deba tomar las medidas pertinentes.

#### **Uso de líquidos inflamables**

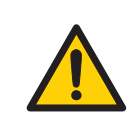

#### **ADVERTENCIA**

Antes de poner en marcha el sistema, asegúrese de que no existan pérdidas.

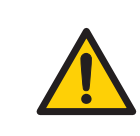

#### **ADVERTENCIA**

Cuando utilice sustancias inflamables o nocivas, debe instalar una campana de extracción o un sistema de ventilación similar.

#### **Instalación**

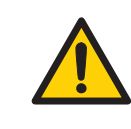

#### **ADVERTENCIA**

Antes de conectar el cable de alimentación, asegúrese de que el voltaje de alimentación en la toma de corriente de pared corresponda al indicado en el instrumento.

El Ettan IPGphor 3 siempre debe estar conectado a un toma de corriente con descarga a tierra.

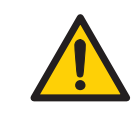

#### **ADVERTENCIA**

Utilice cables de alimentación suministrados o aprobados únicamente por GE.

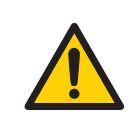

#### **ADVERTENCIA**

No bloquee el panel lateral ni trasero del Ettan IPGphor 3 El interruptor de alimentación debe ser de fácil acceso en todo momento. El cable de alimentación debe ser fácil de desconectar en todo momento.

<span id="page-17-0"></span>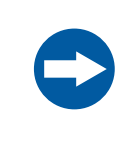

#### **AVISO**

Todo ordenador utilizado con el equipo debe cumplir con la norma IEC 60950 y debe instalarse y utilizarse según las instrucciones del fabricante.

#### **Funcionamiento del sistema**

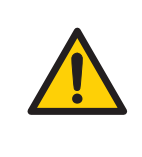

#### **ADVERTENCIA**

El Ettan IPGphor 3 es capaz de producir miles de voltios. Antes de usar la unidad, lea y comprenda completamente las instrucciones de funcionamiento y advertencias del Ettan IPGphor 3.

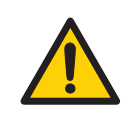

#### **ADVERTENCIA**

Verifique que el alto voltaje esté apagado antes de abrir la tapa de seguridad. El indicador *HV ON* en el panel delantero no debe estar encendido.

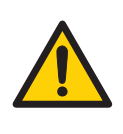

El Ettan IPGphor 3 nunca debe ser usado si alguna de las funciones de seguridad está fuera de servicio. Para obtener más información, comuníquese con su operador de servicio de GE.

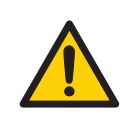

#### **ADVERTENCIA**

Ettan IPGphor 3 es un instrumento de alto voltaje que puede causar descargas eléctricas mortales si las funciones de seguridad se encuentran desactivadas. La tapa de seguridad debe estar bien cerrada antes de iniciar un protocolo.

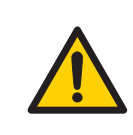

#### **ADVERTENCIA**

En una situación en la que exista riesgo de lesiones, apague el instrumento al cambiar el interruptor de la red de alimentación (ubicado en el panel trasero) a la posición *0*. Se deben solucionar los errores antes de reiniciar el Ettan IPGphor 3 Isoelectric Focusing System.

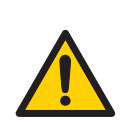

#### **ADVERTENCIA**

No se deben obstruir las ventilaciones en la parte delantera, trasera e inferior del Ettan IPGphor 3. El aire debe circular con libertad por el aparato de refrigeración para funcionar correctamente. Debe haber un mínimo de 10 cm de espacio sin obstrucción detrás del panel trasero del instrumento.

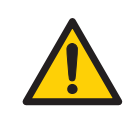

#### **ADVERTENCIA**

Evite el derrame de líquidos sobre el cuerpo del instrumento. Si grandes cantidades de líquido penetran la cubierta del instrumento y entran en contacto con los componentes eléctricos, apague el instrumento inmediatamente y comuníquese con un técnico de mantenimiento autorizado.

#### **PRECAUCIÓN**

Siempre use guantes de protección cuando trabaja con una solución de rehidratación.

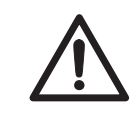

#### **PRECAUCIÓN**

Siempre use guantes cuando maneje las tiras de IPG y los equipos que entran en contacto con ellas. Esto ayudará a minimizar la contaminación por proteínas que puede causar defectos en los patrones de gel bidimensionales manchados.

<span id="page-19-0"></span>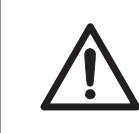

#### **PRECAUCIÓN**

La tapa de seguridad debe estar bien cerrada antes de que se aplique la alimentación.

#### **Mantenimiento**

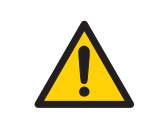

#### **ADVERTENCIA**

**Desconecte la energía.** Siempre desconecte la energía del instrumento antes de realizar tareas de mantenimiento.

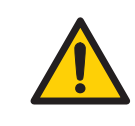

#### **ADVERTENCIA**

El usuario no debe abrirlas cubiertas del Ettan IPGphor 3. Contiene circuitos eléctricos que pueden producir una descarga eléctrica letal. Las tareas de mantenimiento ocasionales y programadas deben ser realizadas por el personal autorizado por GE.

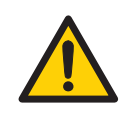

#### **ADVERTENCIA**

No quite la cubierta principal. En el interior del instrumento no hay componentes que pueda reparar el usuario, y usted puede quedar expuesto a altos voltajes.

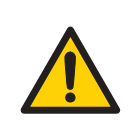

Siempre desconecte la alimentación del instrumento y separe el cable de alimentación antes de reemplazar fusibles.

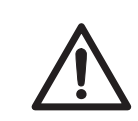

#### **PRECAUCIÓN**

No utilice ningún solvente orgánico durante la limpieza.

#### 2 Instrucciones de seguridad 2.2 Etiquetas

## <span id="page-21-0"></span>2.2 Etiquetas

#### **Introducción**

En esta sección se describen la etiquetas del sistema y las etiquetas de seguridad del Ettan IPGphor 3.

#### **Ilustración de las etiquetas del sistema**

La siguiente ilustración muestra un ejemplo de una etiqueta del sistema.

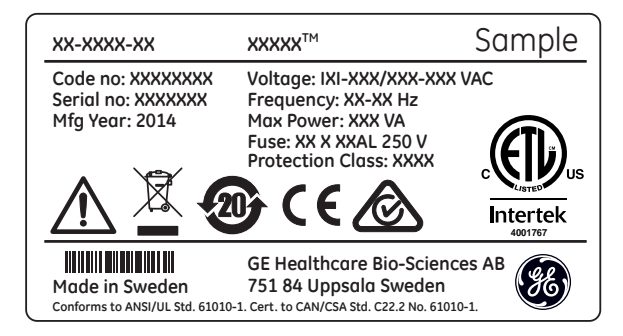

#### **Descripción de la etiqueta del sistema**

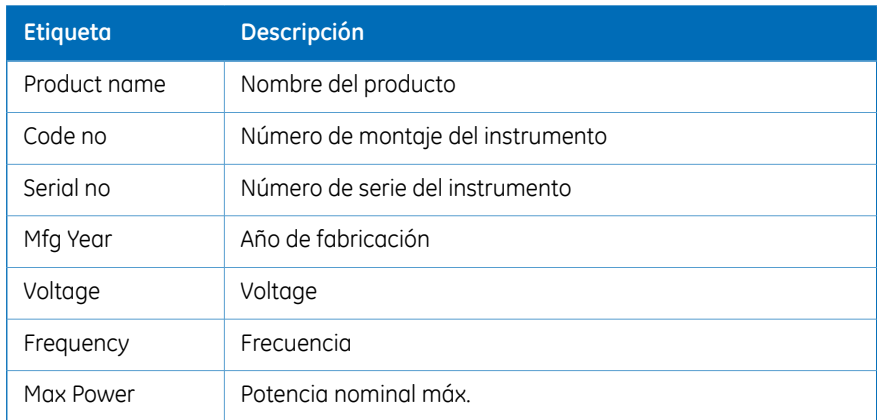

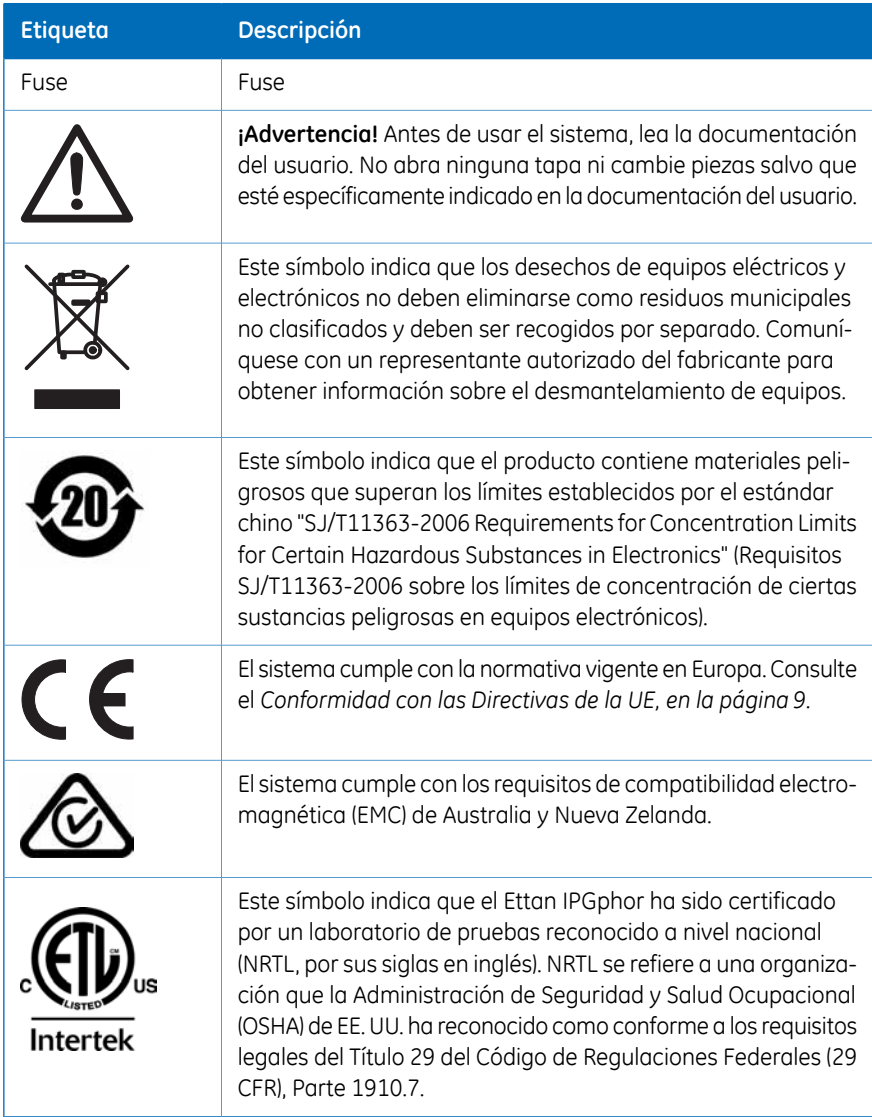

#### **Descripción de la etiqueta de seguridad**

Hay etiquetas de seguridad (vea la figura a continuación) adjuntas a la cubierta protectora de la luz y a la tapa transparente de la tapa de seguridad. La etiqueta de seguridad advierte al usuario sobre el riesgo de sufrir lesiones personales. No siga hasta que las instrucciones se hayan comprendido claramente y se hayan cumplido todas las condiciones dadas.

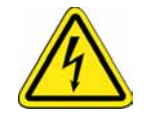

## <span id="page-24-0"></span>2.3 Procedimientos de emergencia

#### **Introducción**

En esta sección se describe cómo realizar una parada de emergencia del Ettan IPGphor 3 y las consecuencias en caso de un error de alimentación.

#### **Parada de emergencia**

Desenchufe el instrumento de la alimentación al presionar el **Power switch** en la posición 0 (1). Si es necesario, desconecte el cable de alimentación de la red (2). De este modo, el funcionamiento se interrumpe de inmediato.

De este modo se asegurará que la alimentación se corte inmediatamente aún si se utiliza un suministro de alimentación continuo (UPS, por sus siglas en inglés).

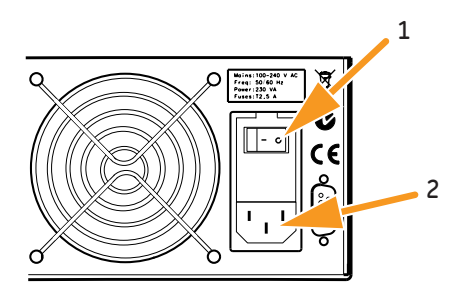

#### **Fallo de alimentación**

En caso de que el sistema se apague a causa de un fallo en la alimentación, una detención de emergencia o una interrupción del proceso, se debe solucionar el fallo antes de reiniciar el Ettan IPGphor 3.

Las consecuencias de un error de alimentación dependen de la unidad afectada.

#### 2 Instrucciones de seguridad

2.3 Procedimientos de emergencia

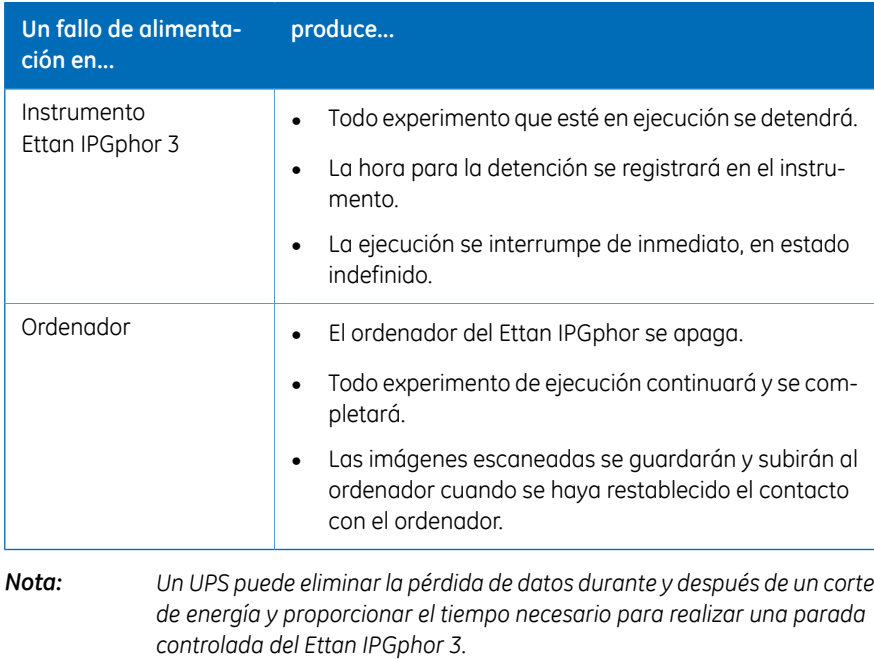

#### **Reinicie después del apagado de emergencia/error de alimentación.**

Cuando la alimentación se normaliza, no continuará ningún experimento que se estuviese ejecutando en el momento del apagado de emergencia. Proceda de la siguiente manera:

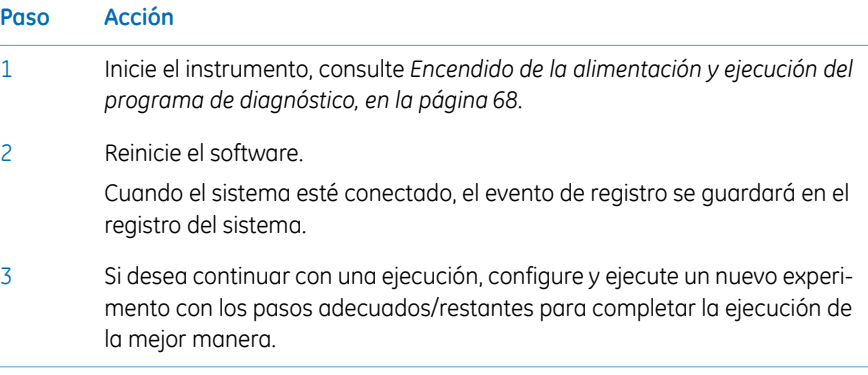

## <span id="page-26-0"></span>2.4 Información sobre reciclado

#### **Introducción**

Este capítulo contiene información acerca del desmantelamiento del Ettan IPGphor 3.

#### **Desinfección**

Ettan IPGphor 3 se debe desinfectar antes de desarmarlo y se deben cumplir con todas las reglamentaciones locales relacionadas con el residuo del equipo.

#### **Instrucciones generales para el desecho**

Cuando el Ettan IPGphor 3deja de utilizarse, se deben separar y reciclar los distintos materiales de acuerdo con las reglamentaciones ambientales nacionales y locales.

#### **Cómo reciclar las sustancias peligrosas**

El Ettan IPGphor 3 contiene sustancias peligrosas. Para obtener información detallada, comuníquese con su representante de GE.

#### **Desecho de componentes eléctricos**

Los residuos de los equipos eléctricos y electrónicos no se deben desechar como basura de recolección municipal sin clasificar y se deben recolectar por separado. Comuníquese con un representante autorizado del fabricante para obtener información sobre el desmantelamiento de equipos.

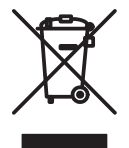

## <span id="page-27-0"></span>3 Descripción del sistema

#### **Acerca de este capítulo**

Esta sección proporciona una descripción del Ettan IPGphor 3 Isoelectric Focusing System y una descripción general de sus componentes.

#### **Contenido de este capítulo**

Este capítulo contiene las siguientes secciones:

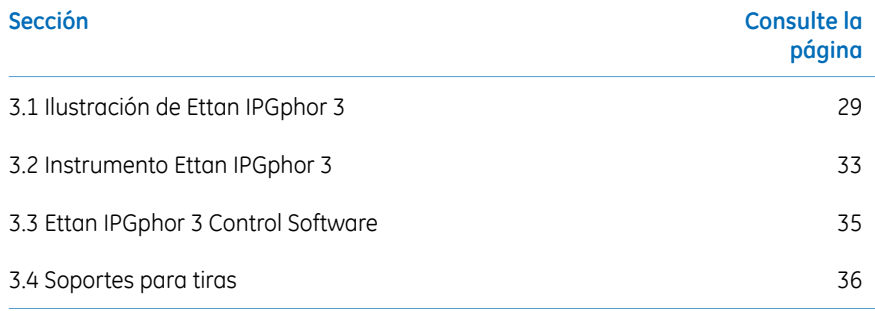

## <span id="page-28-0"></span>3.1 Ilustración de Ettan IPGphor 3

#### **Ettan IPGphor 3 Isoelectric Focusing System**

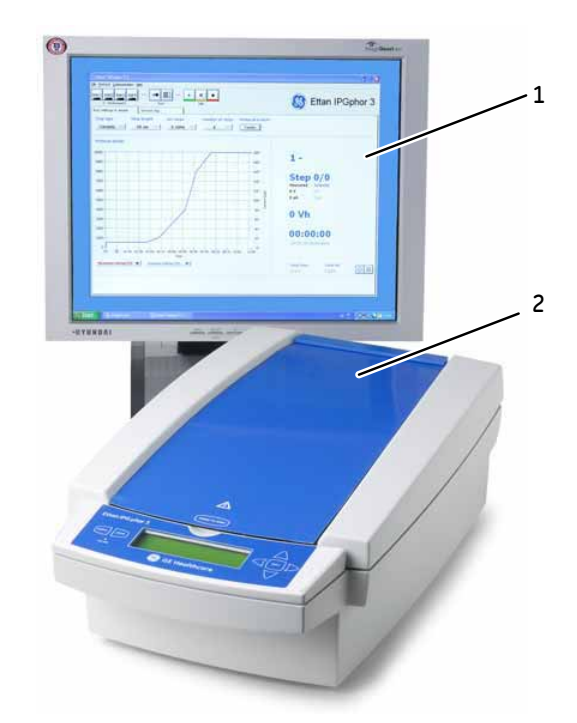

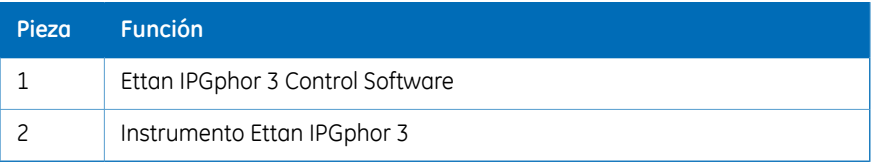

*El instrumento Ettan IPGphor 3 se utiliza junto con soportes para tiras separados o colector. Se encuentran disponibles dos tipos de colectores; el colector de cerámica y el colector lumínico. Nota:*

*Ettan IPGphor 3 Isoelectric Focusing System también incluye tiras de gel Immobiline DryStrip, que contienen un gradiente de pH inmovilizado (IPG). Para obtener más información sobre los colectores, consulte Ettan IPGphor Cup Loading Manifold User Manual.*

#### Descripción del sistema

3.1 Ilustración de Ettan IPGphor 3

### **Plataforma de Ettan IPGphor 3**

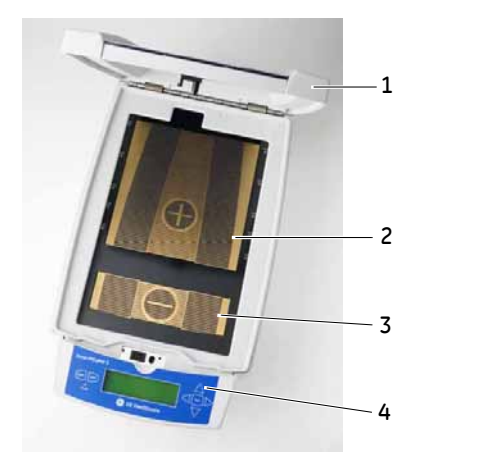

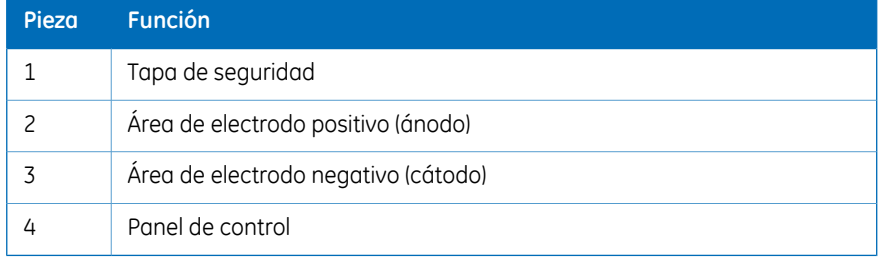

#### **Panel de control del Ettan IPGphor 3**

Ettan IPGphor 3 es controlada por un teclado de membrana de 7 teclas. El estado del instrumento se indica en la pantalla de LCD.

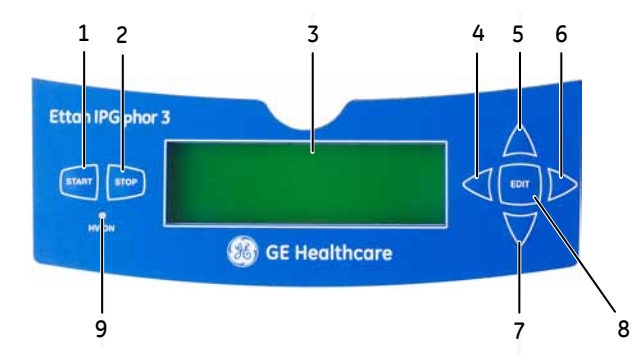

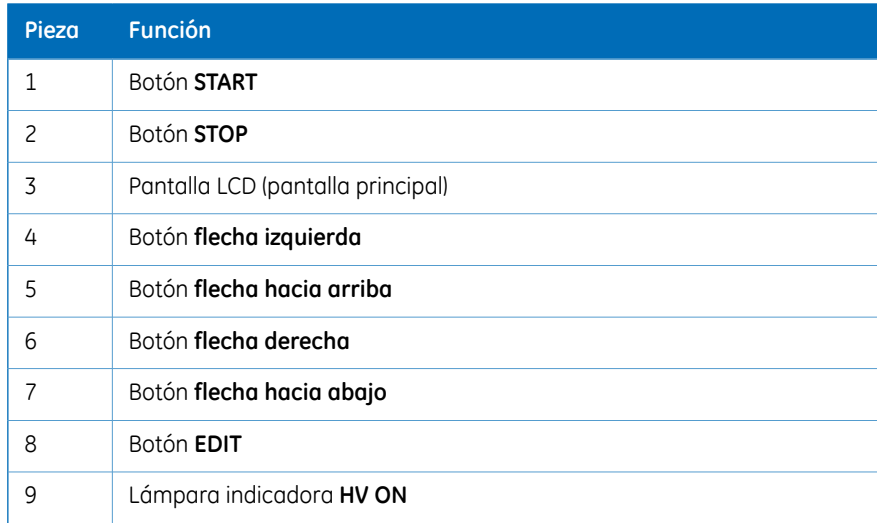

#### Descripción del sistema

3.1 Ilustración de Ettan IPGphor 3

#### **Panel trasero del Ettan IPGphor**

Las conexiones eléctricas y de comunicación se ubican en el panel trasero del Ettan IPGphor 3.

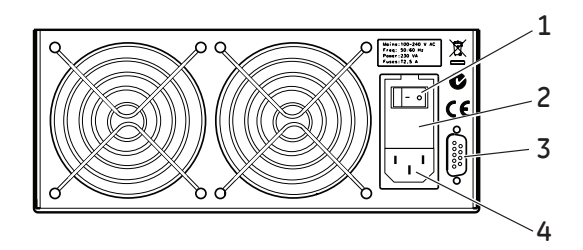

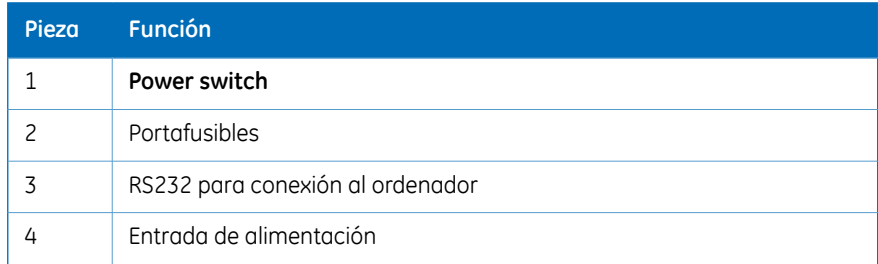

## <span id="page-32-0"></span>3.2 Instrumento Ettan IPGphor 3

#### **Plataforma**

La plataforma cuenta con un colector para la ejecución del enfoque isoeléctrico (IEF) de primera dimensión. Se pueden ubicar en la plataforma hasta 12 soportes para tiras de longitud fija para la rehidratación e IEF. Las áreas de electrodo incrustadas proporcionan la conexión eléctrica entre el soporte para tiras o el colector de electrodos y un suministro de alimentación de alto voltaje CC integrado que entrega hasta 10 kV. La temperatura de la plataforma se controla por los módulos termoeléctricos Peltier.

Ambas áreas de electrodo son de cobre dorado. Al ubicar un colector o un soporte para tiras para que abarque ambas áreas de electrodo se completa el circuito eléctrico (una vez que la tapa de seguridad está en posición).

#### **Cubierta protectora**

Cuando se analizan las proteínas etiquetadas con tintes sensibles a la luz como CyDye™, se utiliza una cubierta protectora de luz. La cubierta se aplica con fuerza magnética pero se puede quitar parcialmente con facilidad para la verificación del procedimiento de enfoque isoeléctrico, en especial la migración de bromofenol azul al inicio.

Se interrumpe el voltaje cuando la tapa de seguridad está abierta.

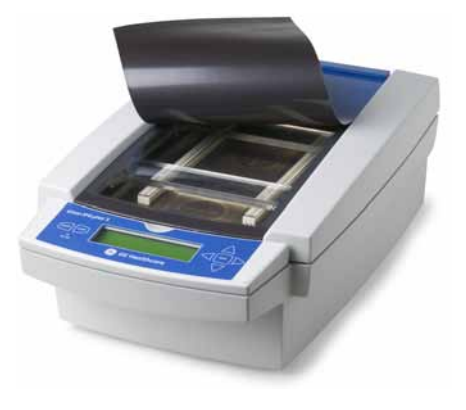

#### **Adaptador de tapa para soportes para tiras**

Cuando se utilizan soportes para tiras estándares Ettan IPGphor 3 se debe utilizar un adaptador de tapa para aplicar la cantidad adecuada de presión a los soportes para tiras Ettan IPGphor 3.

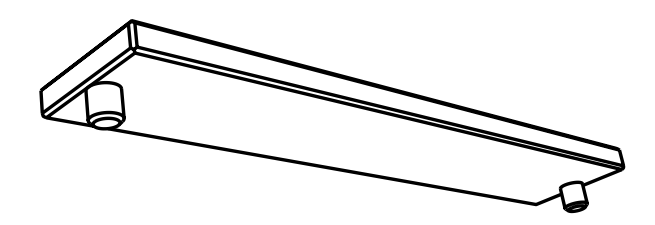

## <span id="page-34-0"></span>3.3 Ettan IPGphor 3 Control Software

#### **Software de control**

Ettan IPGphor 3 Control Software es utilizado para controlar el Ettan IPGphor 3 Isoelectric Focusing System. El software proporciona presentación de datos, almacenamiento de datos y manipulación de protocolo. El ordenador se conecta al Ettan IPGphor 3 a través de un cable serial o un convertidor USB.

El Ettan IPGphor 3 Control Software controla hasta cuatro sistemas Ettan IPGphor 3 al mismo momento, cada uno ejecutando un conjunto diferente de parámetros de ejecución.

El software permite la programación y los protocolos recomendados se generan al proporcionar la configuración del instrumento, la longitud de la tira de IPG y el gradiente del pH.

El software registra los parámetros de ejecución con el paso del tiempo y presenta los datos en forma de gráficos y archivos de registro. Los datos pueden guardarse o exportarse a Microsoft Excel.

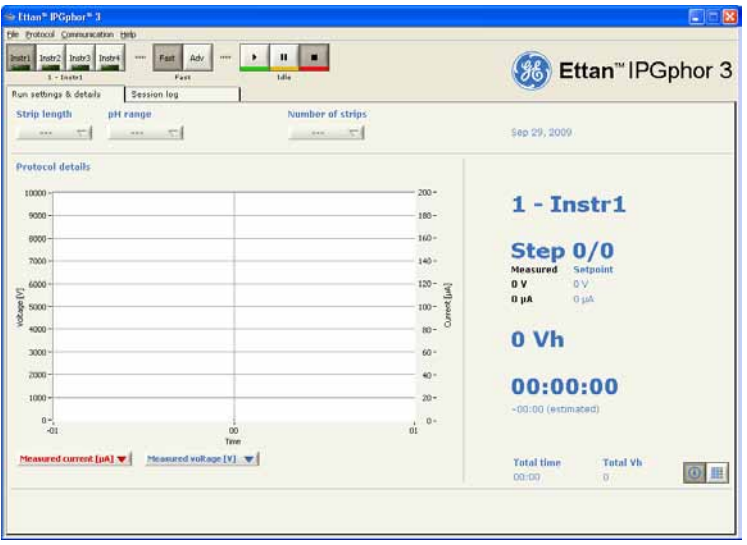

3.4 Soportes para tiras

## <span id="page-35-0"></span>3.4 Soportes para tiras

#### **Existen dos modelos de colectores para tiras**

Los colectores para tiras de IPG están disponibles en dos modelos:

- Uno producido con un material de cerámica que proporciona mayor uniformidad de temperatura
- Uno producido con un material polimérico de luz para una experimentación menos crítica

Ambos están diseñados para el análisis analítico utilizando la aplicación de cubetas y ejecuciones preparatorias aplicando muestras al gel durante el paso de rehidratación o por carga de puente de papel.

#### **Soporte para tiras**

Los soportes para tiras están hechos de cerámica de óxido de aluminio con electrodos de platino en titanio. La cerámica es muy quebradiza por lo que los soportes son frágiles y deben ser manipulados con cuidado.

La cerámica está tratada con un revestimiento especial para reducir el aglutinamiento de proteínas y debe ser limpiada solo con la Ettan IPGphor Cleaning Solution entregada para retener dicho revestimiento.

Cada base de soporte para tiras de longitud fija mantiene una única tira de IPG a lo largo del enfoque de rehidratación e isoeléctrico. Está disponible un soporte con longitud que coincide con cada tamaño de tiras. Todas las tiras (y soportes) utilizados alguna vez deben tener la misma longitud.

Están disponibles cinco longitudes de soporte para tiras, 7, 11, 13, 18 y 24 cm, una para cada longitud de tira de IPG y una cantidad de tangos de pH, varios lineales y no lineales. Consulte *Sección 8.3 [Información](#page-119-0) sobre pedidos, en la página 120*
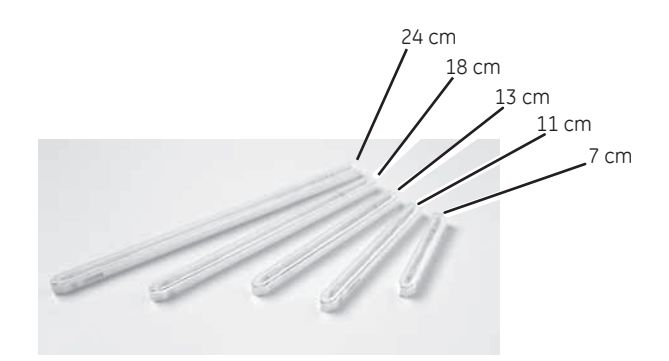

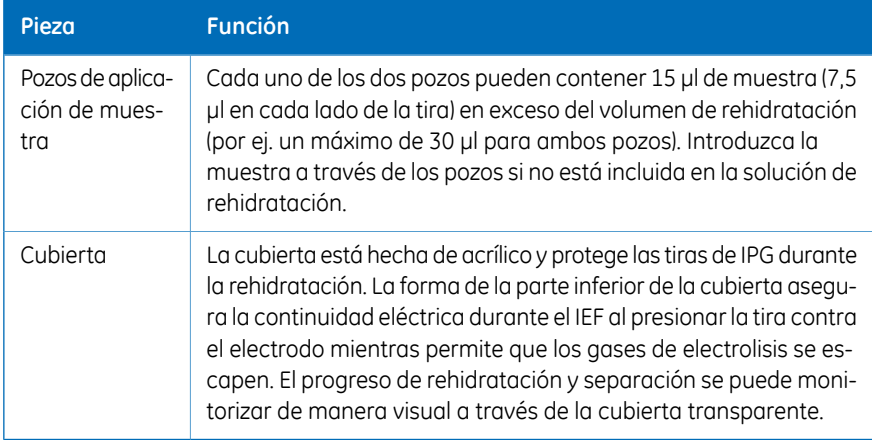

#### **Cubierta del soporte para tiras**

La cubierta está hecha de hecha de acrílico y protege las tiras de IPG durante la rehidratación. La forma de la parte inferior de la cubierta asegura la continuidad eléctrica durante el IEF al presionar la tira contra el electrodo mientras permite que los gases de electrolisis se escapen.

El progreso de rehidratación y separación se puede monitorizar de manera visual a través de la cubierta transparente.

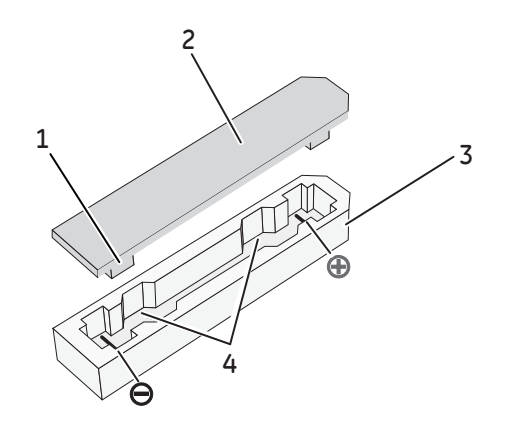

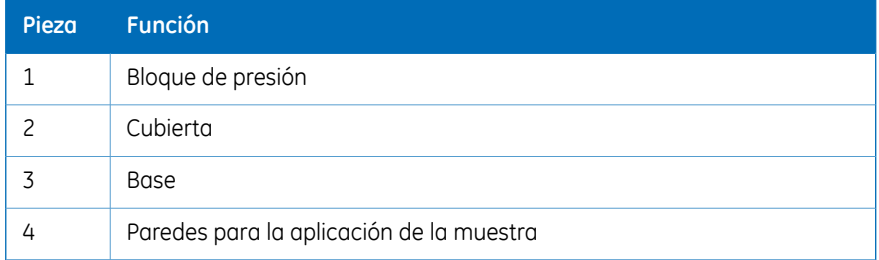

**Consulte la**

# 4 Instalación

### **Introducción**

En este capítulo se brinda información acerca de la instalación segura del Ettan IPGphor 3 Isoelectric Focusing System.

### **Contenido de este capítulo**

Este capítulo contiene las siguientes secciones:

#### **Sección**

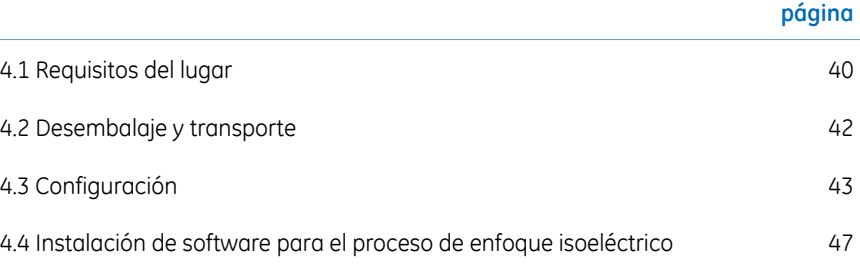

# <span id="page-39-0"></span>4.1 Requisitos del lugar

# **Requisitos de espacio**

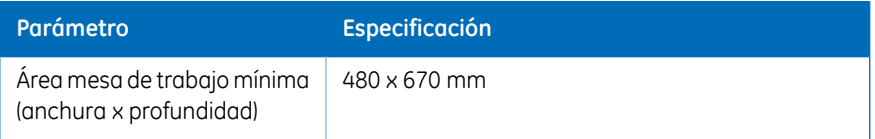

### **Dimensiones y peso de Ettan IPGphor 3**

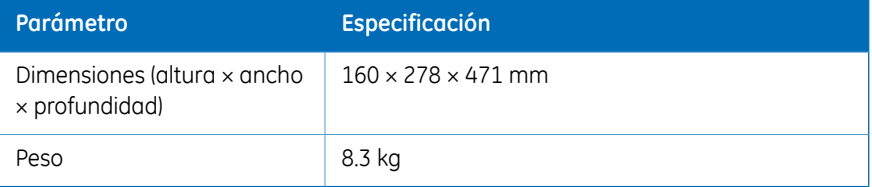

# **Condiciones de funcionamiento**

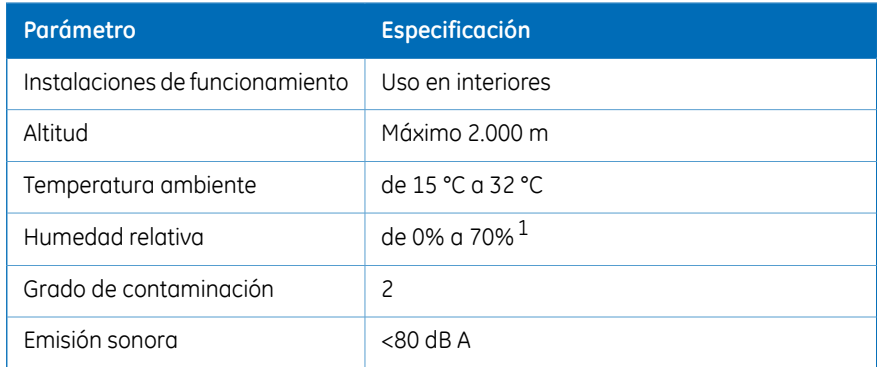

 $1$  La alta humedad relativa puede resultar en condensación que se forma en la superficie de la plataforma. Las ejecuciones llevadas a cabo a una temperatura de plataforma de 20°C y humedad relativa menor al 70% generalmente no causarán condensación. Las temperaturas de plataforma mayores a 20°C permiten una humedad relativa más alta sin condensación. Las condiciones en las que ocurre la condensación en la superficie de la plataforma pueden variar. Si ocurre una condensación, la unidad puede requerir el uso de aire acondicionado para reducir la temperatura y la humedad relativa.

# **Requisitos de alimentación**

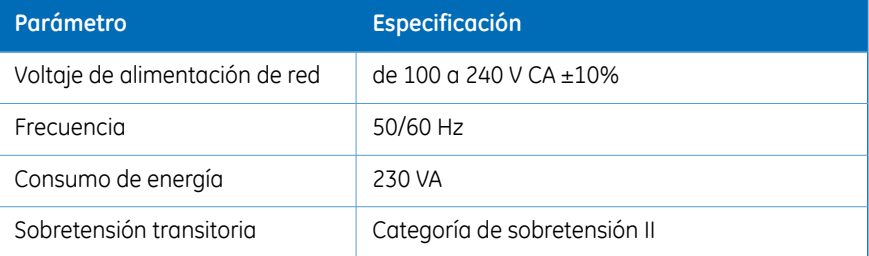

# <span id="page-41-0"></span>4.2 Desembalaje y transporte

# **Desembalaje**

Desempaquete cuidadosamente todos los elementos recibidos y asegúrese de que estén todos presentes al comparar el contenido con la lista de contenido. Si falta alguna pieza, comuníquese con su oficina de ventas GE local.

Inspeccione todos los componentes. Si alguna pieza parece estar dañada, comuníquese inmediatamente con el mensajero.

Guarde el material de embalaje y utilícelo en caso de que las piezas dañadas deban ser devueltas para su reparación o reemplazo.

- Verifique que el equipo no esté dañado antes de comenzar el montaje y la instalación.
- Documente los daños existentes y comuníquese con su GE local.
- Retire las correas y el material de embalaje, y coloque el equipo en posición vertical antes de comenzar la instalación.

### **Transporte**

Antes de trasladar el sistema:

- Desconecte todos los cables.
- Levante el instrumento por la unidad base.

# <span id="page-42-0"></span>4.3 Configuración

### **Ubicación del instrumento**

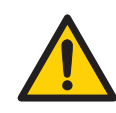

#### **ADVERTENCIA**

No se deben obstruir las ventilaciones en la parte delantera, trasera e inferior del Ettan IPGphor 3. El aire debe circular con libertad por el aparato de refrigeración para funcionar correctamente. Debe haber un mínimo de 10 cm de espacio sin obstrucción detrás del panel trasero del instrumento.

#### **Paso Acción**

- Seleccione un lugar para el Ettan IPGphor 3 en el que sea posible acceder al interruptor de alimentación de red en el panel trasero del instrumento. 1
- Ubique el instrumento sobre una superficie plana con el nivel de burbuja de aire en el centro. Gire las patas niveladoras según sea necesario para que el instrumento quede nivelado y estable. 2

### **Conexión eléctrica**

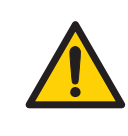

#### **ADVERTENCIA**

Antes de conectar el cable de alimentación, asegúrese de que el voltaje de alimentación en la toma de corriente de pared corresponda al indicado en el instrumento.

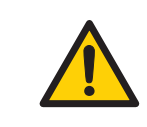

#### **ADVERTENCIA**

Utilice cables de alimentación suministrados o aprobados únicamente por GE.

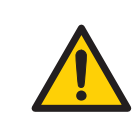

#### **ADVERTENCIA**

El Ettan IPGphor 3 siempre debe estar conectado a un toma de corriente con descarga a tierra.

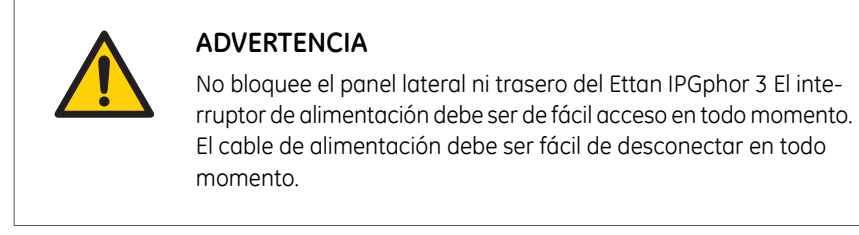

Se entregan dos cables de alimentación: un cable tiene un enchufe de 3 patas de estilo "norteamericano" (UL817) para tomas de corriente de alimentación de 115 V CA y el otro tiene un enchufe de estilo "europeo central" (CEE7/VII) para tomas de corriente de alimentación de 230 V CA.

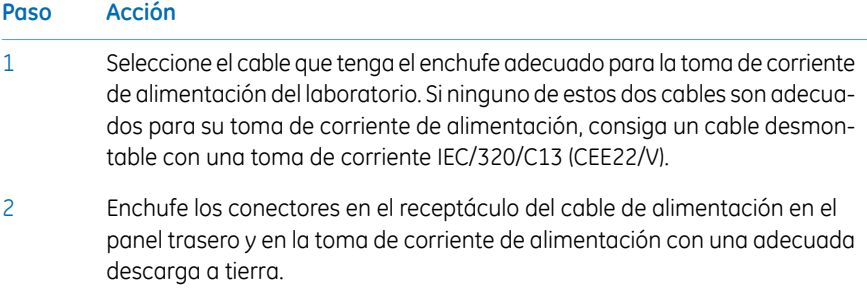

# **Encendido de la alimentación y ejecución del programa de diagnóstico**

Encienda el instrumento y ejecute un programa de diagnóstico de acuerdo con la descripción en *Sección 5.2 Encendido del [instrumento,](#page-67-0) en la página 68*.

# **Conector de puerto serial para conexión a ordenador**

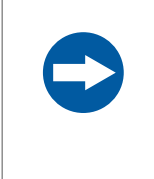

#### **AVISO**

Todo ordenador utilizado con el equipo debe cumplir con la norma IEC 60950 y debe instalarse y utilizarse según las instrucciones del fabricante.

El puerto serial RS232 para conexión a ordenador está ubicado en la parte trasera del Ettan IPGphor 3. El tipo de cable requerido (serial derecho blindado o módem nulo blindado) depende del tipo de dispositivo (DTE o DCE) al que está conectado:

- Si el ordenador está configurado para recibir datos en la clavija 2 y transmitir en la clavija 3, se requiere un cable serial derecho regular.
- Para cualquier otra configuración, se requiere un cable módem nulo.

A continuación, se mencionan las asignaciones de número de clavija y los detalles de configuración del dispositivo:

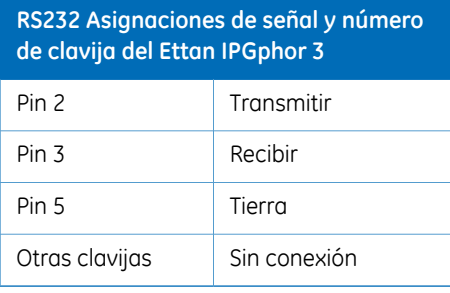

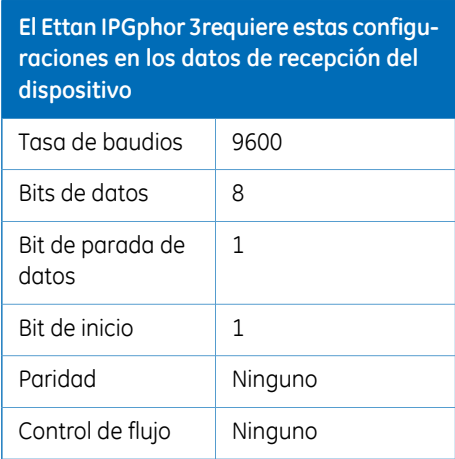

#### **Ajuste de la tasa de baudios**

Siga las siguientes instrucciones para establecer la tasa de baudios en la pantalla LCD.

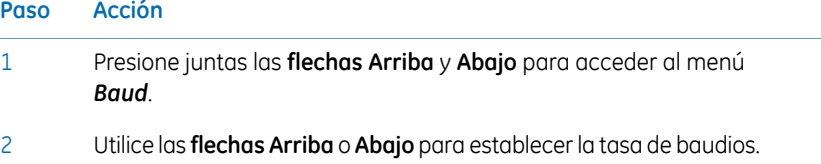

#### 4 Instalación 4.3 Configuración

#### **Paso Acción**

3 Utilice la **flecha Derecha** para salir del menú principal.

```
Serial Port Setup
Baud Rate: 9600
Set Up or Dn Exit>
```
#### **Montaje**

Antes de utilizar el instrumento Ettan IPGphor 3 se le deben agregar las siguientes piezas:

- Soporte de tiras o colector
- Tiras
- Solución amortiguadora y líquido de muestras

#### **Repuestos y accesorios**

Para obtener información actualizada y correcta sobre repuestos y accesorios, visite: www.gelifesciences.com

# <span id="page-46-0"></span>4.4 Instalación de software para el proceso de enfoque isoeléctrico

# **Introducción**

Consulte el *Manual del Usuario del Ettan IPGphor 3 Control Software* para instalar elEttan IPGphor 3 Control Software.

# **Introducción**

Este capítulo proporciona instrucciones para el uso de Ettan IPGphor 3 Isoelectric Focusing System.

Antes de iniciar el Ettan IPGphor 3 Isoelectric Focusing System, rehidrate las muestras de acuerdo con el método seleccionado, ya sean soportes para tiras Ettan IPGphor 3 de longitud fija o utilice el Ettan IPGphor Cup Loading Manifold.

#### **Contenido de este capítulo**

Este capítulo contiene las siguientes secciones:

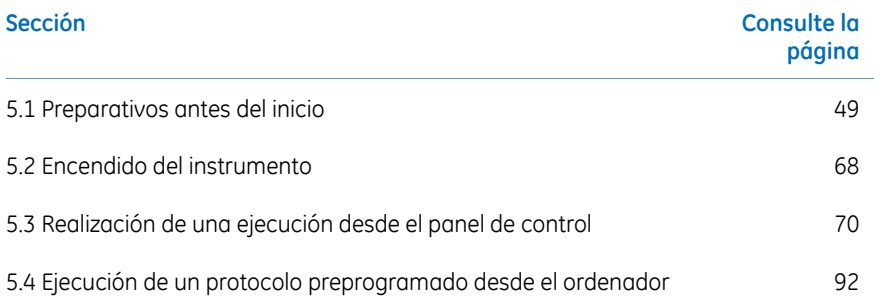

# <span id="page-48-0"></span>5.1 Preparativos antes del inicio

# **Introducción**

Esta sección proporciona instrucciones sobre cómo preparar los soportes de tiras o los colectores antes de iniciar el sistema.

# **Precauciones**

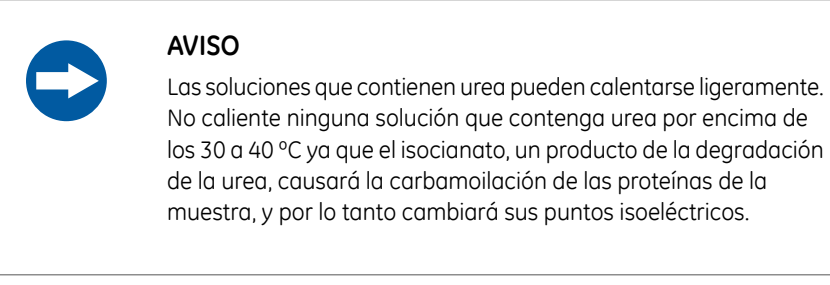

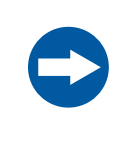

#### **AVISO**

Todos los productos químicos utilizados deben ser de máxima pureza. Se debe usar agua que haya atravesado un doble proceso de destilación.

5.1 Preparativos antes del inicio

5.1.1 Utilice los soportes para tiras

# **5.1.1 Utilice los soportes para tiras**

# **Introducción**

Ettan IPGphor 3 Isoelectric Focusing SystemLos soportes para tiras de longitud fija permiten que las tiras de IPG se rehidraten y las muestras se carguen en un paso antes de proceder automáticamente a realizar la separación. Las tiras de IPG tienen 3 mm de ancho y un espesor de 0,5 mm después de la rehidratación.

# **Precauciones**

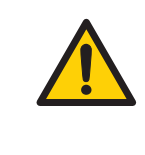

#### **ADVERTENCIA**

Verifique que el alto voltaje esté apagado antes de abrir la tapa de seguridad. El indicador *HV ON* en el panel delantero no debe estar encendido.

# **Preparación del (los) soporte(s) para tiras.**

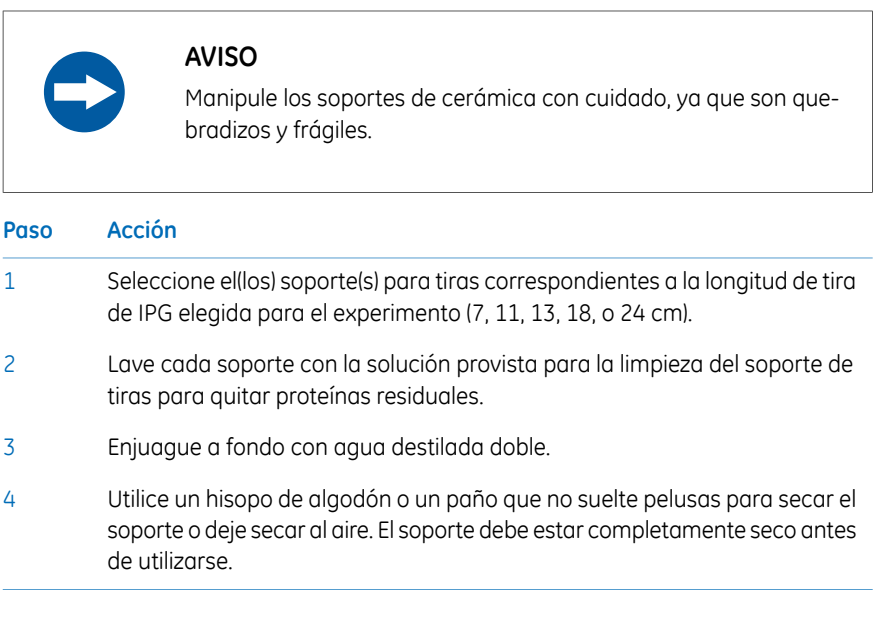

### **Rehidratación de Immobiline DryStrip**

Siga las instrucciones a continuación para rehidratar Immobiline Drystrip.

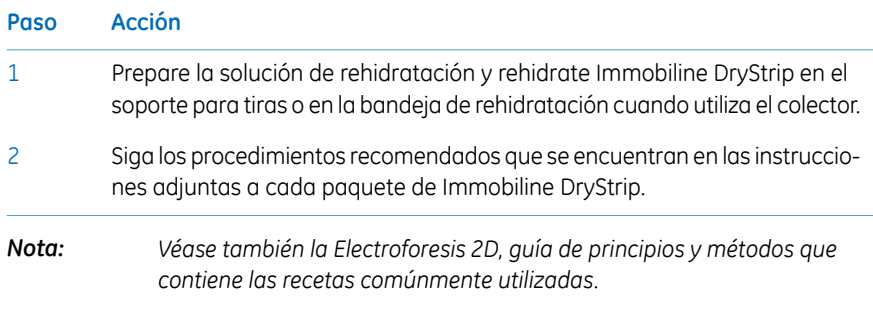

# **Pipetee la solución de rehidratación**

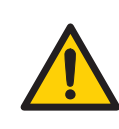

#### **ADVERTENCIA**

Evite el derrame de líquidos sobre el cuerpo del instrumento. Si grandes cantidades de líquido penetran la cubierta del instrumento y entran en contacto con los componentes eléctricos, apague el instrumento inmediatamente y comuníquese con un técnico de mantenimiento autorizado.

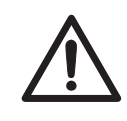

#### **PRECAUCIÓN**

Siempre use guantes cuando maneje las tiras de IPG y los equipos que entran en contacto con ellas. Esto ayudará a minimizar la contaminación por proteínas que puede causar defectos en los patrones de gel bidimensionales manchados.

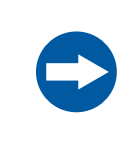

#### **AVISO**

Utilice el volumen de rehidratación adecuado para la longitud de la tira de IPG.

Siga las instrucciones a continuación para pipetear el volumen adecuado de solución de rehidratación en cada soporte. El volumen correcto para cada longitud de tira se encuentra en las instrucciones adjuntas en cada paquete de Immobiline DryStrip.

- 5.1 Preparativos antes del inicio
- 5.1.1 Utilice los soportes para tiras

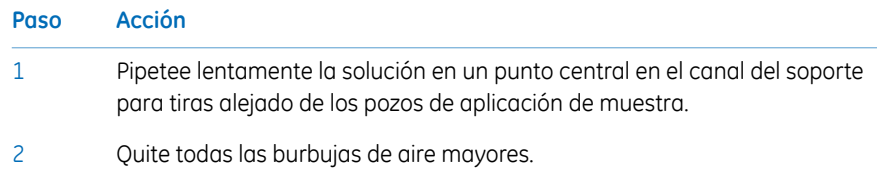

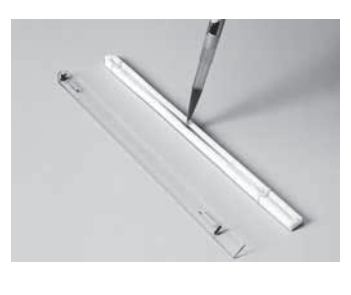

#### **Ubicación de la tira de IPG**

Siga las instrucciones a continuación para ubicar la IPG strip.

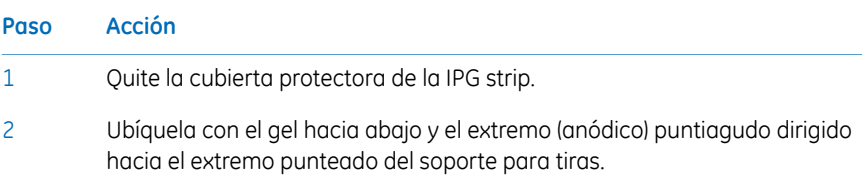

Con el extremo puntiagudo primero, baje la tira en la solución. Para ayudar a cubrir toda la tira, con cuidado levante y baje la tira y deslícela hacia adelante y hacia atrás a lo largo de la superficie de la solución, inclinando levemente el soporte para tiras según sea necesario para asegurar que se humedezca de manera completa y pareja. 3

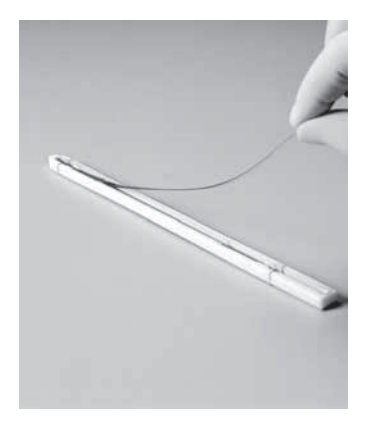

4

Baje el extremo catódico (cuadrado) de la tira en el canal, asegurándose de que el gel de IPG esté en contacto con los electrodos del soporte para tiras en cada extremo. El gel se puede identificar de manera visual una vez que la solución de rehidratación comienza a teñirlo. Tenga cuidado de no dejar burbujas debajo de la tira.

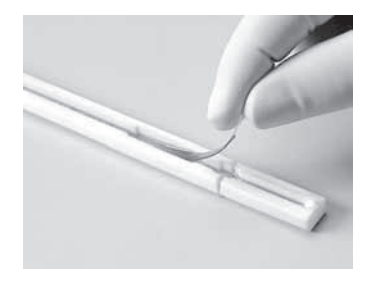

5.1 Preparativos antes del inicio

5.1.1 Utilice los soportes para tiras

#### **Aplicación de fluido Immobiline DryStrip cover**

Siga las instrucciones a continuación para aplicar el Immobiline DryStrip Cover Fluid para reducir la evaporación y la cristalización de urea.

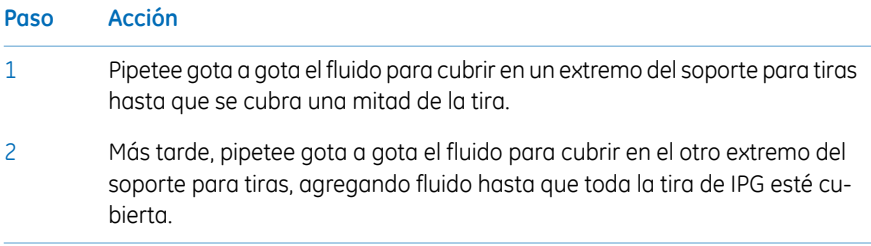

# **Ubicación de la cubierta del soporte para tiras**

Ubique la cubierta en el soporte para tiras. Los bloques de presión en la parte inferior de la cubierta aseguran que la tira mantenga un buen contacto con los electrodos mientras se rehidrata el gel.

#### **Procedimiento de rehidratación**

La rehidratación puede proceder en la parte superior del banco o en la plataforma de Ettan IPGphor 3. Asegúrese de que el soporte esté en una superficie nivelada. Se requiere un mínimo de 10 h para la rehidratación, se recomienda durante la noche.

Por otro lado, el período de rehidratación se puede programar como el primer paso de un protocolo de Ettan IPGphor 3. Esto es especialmente conveniente si el control de la temperatura es una preocupación durante la rehidratación o si se aplica bajo voltaje durante la rehidratación.

# **Muestra de rehidratación bajo voltaje (opcional)**

Siga las instrucciones a continuación para realizar una rehidratación bajo voltaje. Si lo desea, la muestra puede ser absorbida por la tira de IPG bajo un voltaje bajo. Esto puede mejorar la captación de proteínas de alto peso molecular.

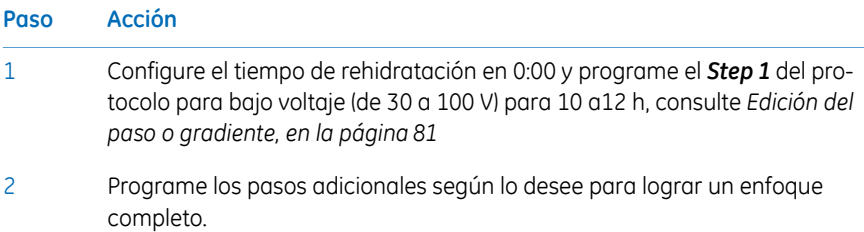

# **Aplicación de almohadillas de electrodo antes de IEF (opcional)**

Bajo determinadas condiciones, como un enfoque prolongado, el agua puede migrar hacia un extremo de la tira, lo que causa que el otro extremo se comience a secar. Este efecto se puede minimizar al colocar almohadillas de electrodo de papel entre la IPG strip y cada electrodo de soporte para tiras justo antes de IEF. Las almohadillas de electrodo también pueden absorber iones que de otra manera se acumularían en los extremos de la tira de IPG y posiblemente interfieran con la separación.

Siga las instrucciones a continuación para aplicar almohadillas de electrodo antes de IEF.

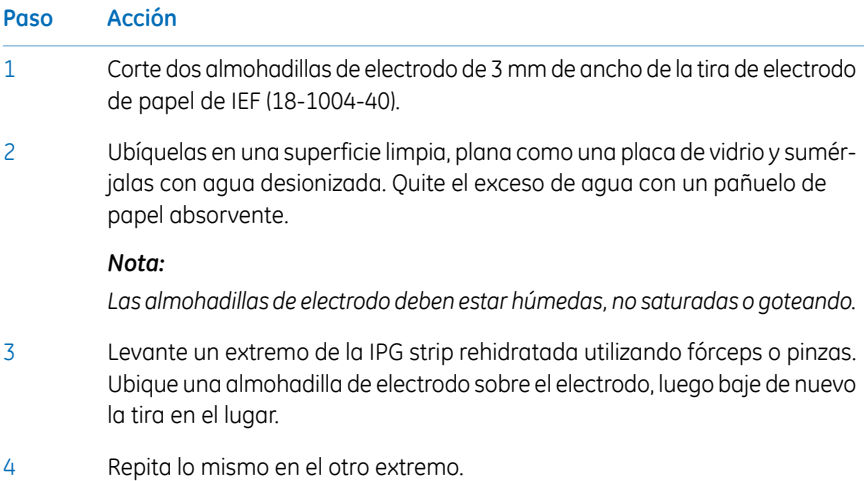

5.1 Preparativos antes del inicio

5.1.1 Utilice los soportes para tiras

# **Aplicación de la muestra luego de la rehidratación (opcional)**

pozos).

Si la muestra no se aplicó por inclusión en la solución de rehidratación, se puede aplicar inmediatamente antes de IEF.

Siga las instrucciones a continuación para aplicar almohadillas de electrodo antes de IEF.

*La parte posterior de la tira de IPG es impermeable; no aplique la muestra a la parte posterior de la tira. Nota:*

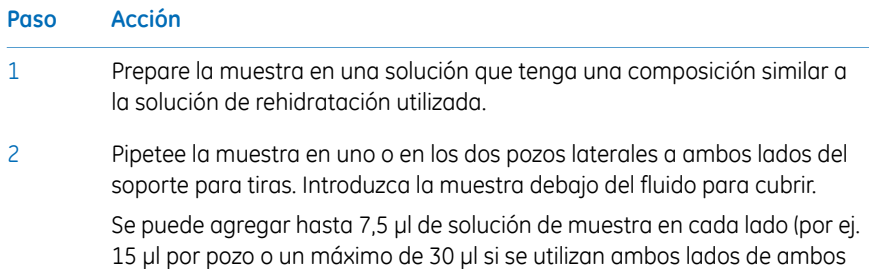

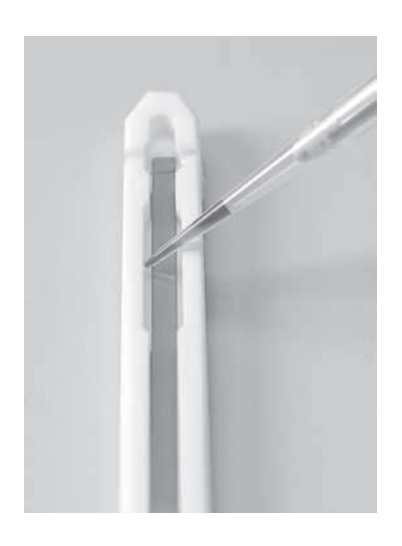

### **Ubicación de los soportes para tiras**

Ettan IPGphor 3 la plataforma tiene dos áreas de electrodos:

- El área más grande (3) es el electrodo positivo (ánodo)
- El área más pequeña (4) es el electrodo negativo (cátodo).

Ubique el soporte para tiras en la plataforma según se muestra a continuación: Los contactos de los electrodos por debajo, uno en cada área de electrodo (1). El extremo puntiagudo del soporte para tiras (2) está sobre el ánodo (apuntando hacia la parte de atrás de la unidad) y el extremo blando está sobre el cátodo. Las marcas de guía a lo largo de los costados de la plataforma muestran la ubicación aproximada para cada tamaño de soporte para tiras (7, 11, 13, 18 y 24 cm).

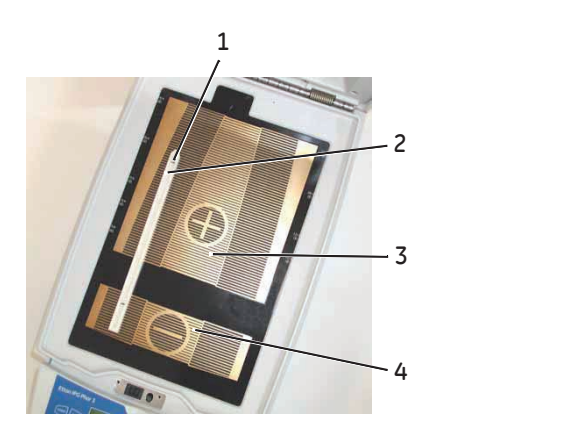

5.1 Preparativos antes del inicio

5.1.1 Utilice los soportes para tiras

### **Utilización de la tapa de seguridad**

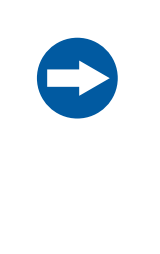

#### **AVISO**

Durante el enfoque isoeléctrico, no se incline sobre la tapa de seguridad, no la presione excesivamente ni le aplique un peso desigual y no coloque ningún artículo sobre ella. Dicha presión puede formar un arco entre los electrodos del soporte de la tira y las áreas de electrodos, y por lo tanto, dañar el instrumento.

Cuando utiliza soportes para tiras estándares Ettan IPGphor se deben utilizar adaptadores para aplicarla cantidad adecuada de presión a los soportes para tiras IPGphor. La presión mantiene la tira de IPG en contacto con los electrodos del soporte para tiras.

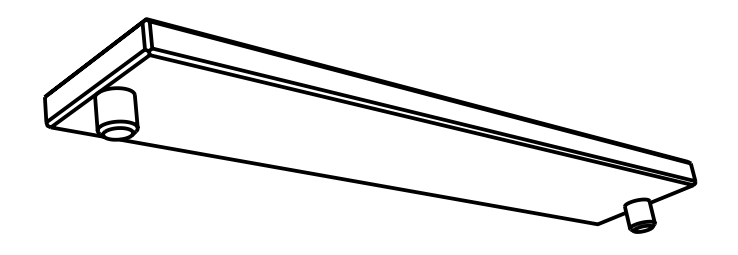

# **Cierre de la tapa de seguridad.**

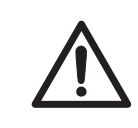

#### **PRECAUCIÓN**

La tapa de seguridad debe estar bien cerrada antes de que se aplique la alimentación.

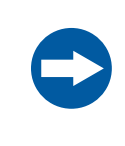

#### **AVISO**

Superar el límite actual recomendado de 50 mA por tira de IPG puede provocar que la tira se queme y el instrumento se dañe.

Siga las instrucciones a continuación para asegurar un buen contacto eléctrico cuando utiliza el soporte para tiras de longitud fija:

#### **Paso Acción**

1

Aplique dos adaptadores de tapa (2) justo a través de las tapas de los soportes para tiras, uno sobre el área anódica y el otro sobre el área catódica.

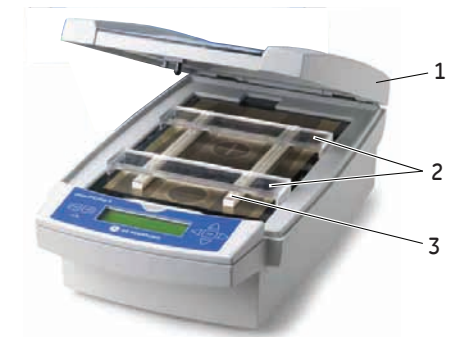

- Utilice dos o más soportes para tiras (3) y ubíquelos bastante separados para asegurar que los adaptadores de tapa cuelguen únicamente en un soporte para tiras y no presionan sobre otro. 2
- Con cuidado, cierre la tapa de seguridad (1) aplicando una ligera presión hacia abajo, asegúrese de que el mecanismo trabe la tapa. 3

5.1 Preparativos antes del inicio

5.1.1 Utilice los soportes para tiras

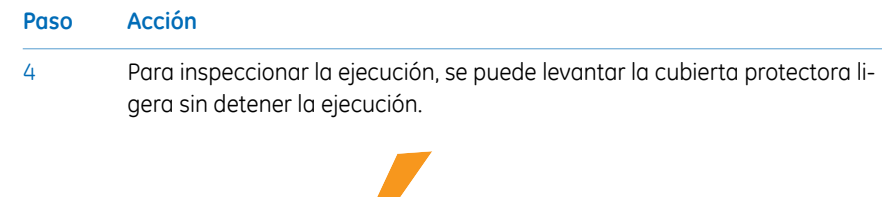

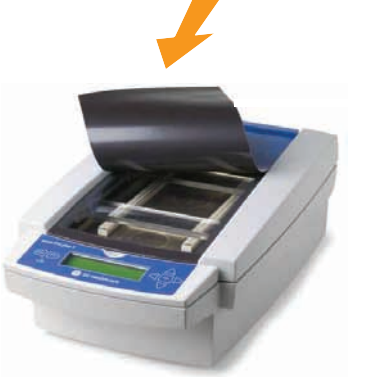

Para abrir la cubierta protectora presione hacia abajo la tapa, de esta manera se libera la traba y se detiene la ejecución. Cierre la tapa y la ejecución continúa. 5

# **5.1.2 Utilice el Colector de Carga de Cubetas del Ettan IPGphor**

#### **Precauciones**

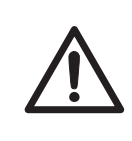

#### **PRECAUCIÓN**

Siempre use guantes de protección cuando trabaja con una solución de rehidratación.

### **Introducción**

Para obtener información más detallada, consulte *el Manual del usuario del Colector de Carga de Cubetas del Ettan IPGphor*.

# **Rehidrate el ImmobilineDryStrip en el IPGbox**

Rehidrate las IPG strips con el lado de gel hacia abajo en el volumen adecuado de solución de rehidratación, con o sin muestra, utilizando la IPGbox.

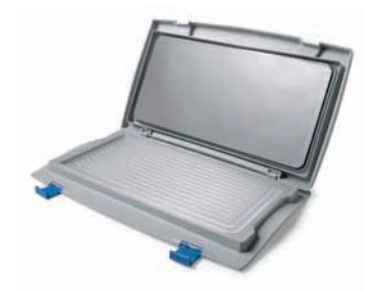

No se recomienda realizar la rehidratación en el Colector de Carga de Cubetas, ya que el canal es demasiado ancho para asegurar la rehidratación adecuada.

Siga también las instrucciones que se incluyen con las Immobiline DryStrips o la IPGbox. Cierre la tapa de la IPGbox y permita que las tiras se rehidraten durante la noche (de 10 a 20 horas).

5.1 Preparativos antes del inicio

5.1.2 Utilice el Colector de Carga de Cubetas del Ettan IPGphor

#### **Ubique el colector en Ettan IPGphor 3**

Siga las instrucciones a continuación para ubicar el colector en Ettan IPGphor 3.

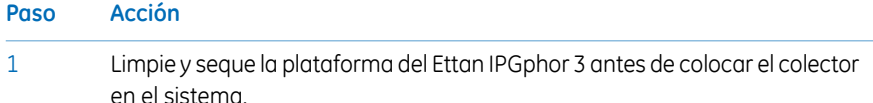

Ubique el colector en la plataforma del Ettan IPGphor 3. La pequeña protuberancia en forma de T se encaja en una sección recortada de la plataforma del Ettan IPGphor 3 cerca de la bisagra de la tapa. 2

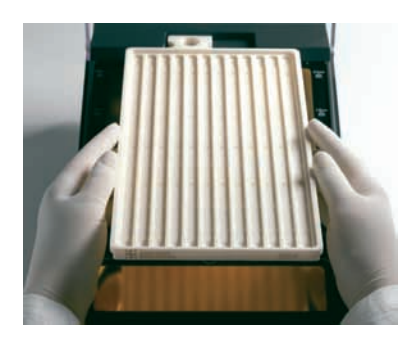

- Asegúrese de que el colector esté nivelado, colocando el nivel de burbuja de aire redondo en el centro de la bandeja del colector después de ubicarlo en la Ettan IPGphor 3. 3
- Mida 108 ml de Immobiline DryStrip Cover Fluid (aún si se cargarán menos de 12 tiras en el colector). Agregue el líquido para cubrir de forma homogénea en los 12 canales del colector. 4

#### **Ubique las tiras de IPG en el colector**

Siga las instrucciones a continuación para ubicar las IPG strips en el colector.

#### **Paso Acción**

1 Transfiera las tiras al Ettan IPGphor Cup Loading Manifold.

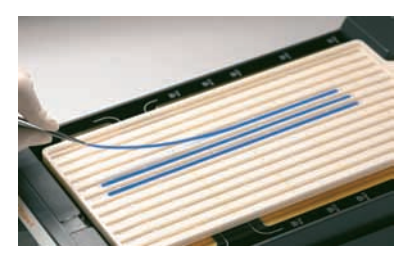

- Ubique las tiras debajo del líquido para cubrir, cara hacia arriba, con el extremo (+, puntiagudo) anódico de la tira de IPG apuntando hacia el ánodo del Ettan IPGphor 3. 2
- Centre la tira a lo largo del canal del colector. Las protuberancias a los costados guían la tira para ubicarla relativamente derecha, aunque es posible que se deba realizar algún ajuste manual en la posición de la tira. Véase además el *Manual del Usuario del Colector de Carga de Cubetas del Ettan IPGphor*. 3

5.1 Preparativos antes del inicio

5.1.2 Utilice el Colector de Carga de Cubetas del Ettan IPGphor

#### **Ubique las cubetas para muestras**

Siga las instrucciones a continuación para ubicar las cubetas para muestras.

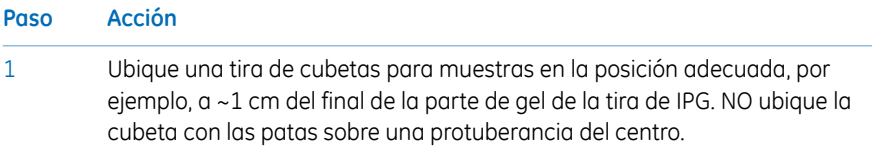

Asegúrese de que las patas de las cubetas estén apoyadas correctamente en la parte inferior del canal. 2

> Utilice la herramienta de inserción, mueva la herramienta con suavidad mientras la empuja hacia abajo.

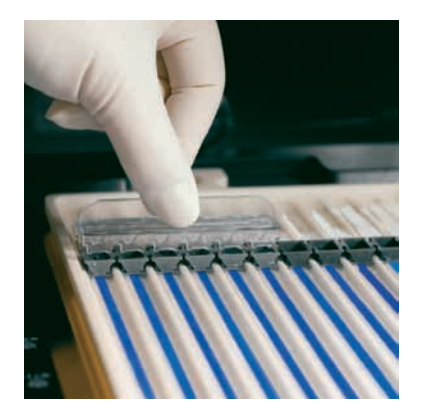

- Llene las cubetas con líquido para cubrir para comprobar que las cubetas estén adecuadamente apoyadas. 3
- 4 Reemplace el líquido para cubrir después de 10 minutos.

# **Ubicación de las mechas de papel del electrodo**

Siga las instrucciones a continuación para ubicar las mechas de papel del electrodo.

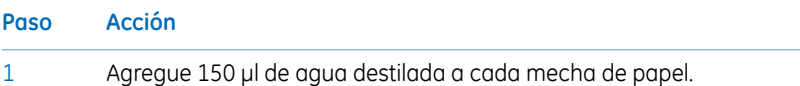

Ubique las mechas a cada extremo de las tiras de IPG, de modo que un extremo de la mecha se superponga con el extremo del gel de la tira de IPG. 2

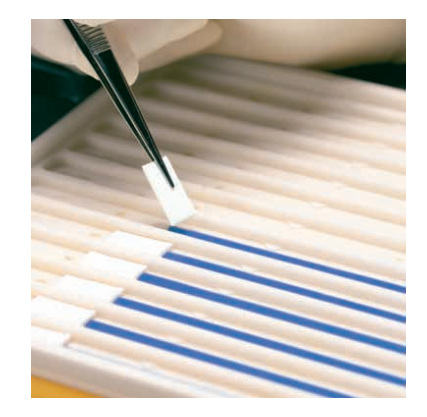

5.1 Preparativos antes del inicio

5.1.2 Utilice el Colector de Carga de Cubetas del Ettan IPGphor

# **Ubicación de los electrodos**

Siga las instrucciones a continuación para ubicar los electrodos.

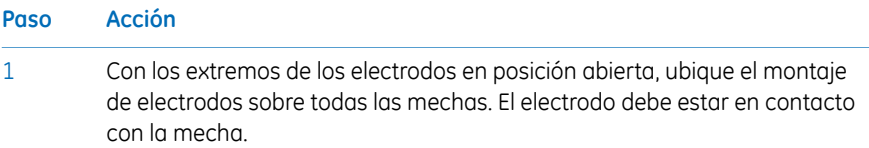

Gire los extremos hacia la posición cerrada por debajo del borde externo de la bandeja. Los electrodos no deben moverse mientras los extremos están en posición cerrada. 2

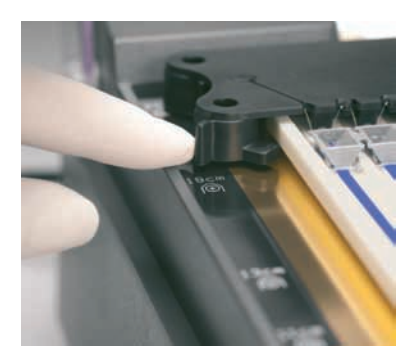

#### **Carga de las muestras en las cubetas para muestras.**

Siga las instrucciones a continuación para cargar las muestras en las cubetas para muestras.

#### **Paso Acción**

1 En estas cubetas se puede colocar un máximo de 150 µl de muestra.

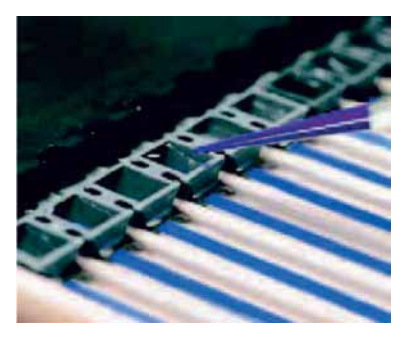

- Verifique que haya líquido para cubrir sobre las muestras. Cuando la muestra se introduce en las cubetas, se hundirá atravesando el aceite hasta el fondo de la cubeta y entrará en contacto con la tira de IPG. 2
- 3 Cierre la tapa del Ettan IPGphor 3.
- 4 Programe y ejecute el Ettan IPGphor 3 desde la pantalla de su propio panel de control. Consulte la *Sección 5.3 [Realización](#page-69-0) de una ejecución desde el panel de [control,](#page-69-0) en la página 70* para obtener más detalles o
	- Inicie el Ettan IPGphor 3 desde el Ettan IPGphor 3 Control Software. Consulte la *Sección 5.4.1 [Configuración](#page-92-0) de una ejecución, en la página93* para obtener más detalles.

# <span id="page-67-0"></span>5.2 Encendido del instrumento

# **Precauciones**

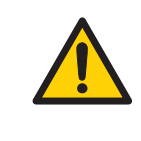

#### **ADVERTENCIA**

Verifique que el alto voltaje esté apagado antes de abrir la tapa de seguridad. El indicador *HV ON* en el panel delantero no debe estar encendido.

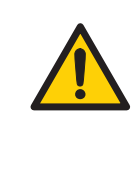

#### **ADVERTENCIA**

En una situación en la que exista riesgo de lesiones, apague el instrumento al cambiar el interruptor de la red de alimentación (ubicado en el panel trasero) a la posición *0*. Se deben solucionar los errores antes de reiniciar el Ettan IPGphor 3 Isoelectric Focusing System.

# **Encendido de la alimentación y ejecución del programa de diagnóstico**

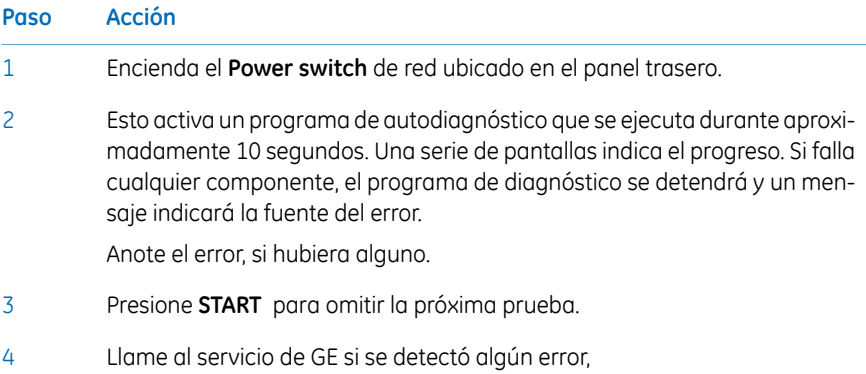

#### **Paso Acción**

Una vez que el programa de diagnóstico se completa con éxito, la pantalla LCD indica que el instrumento está listo, como se muestra en la figura. 5

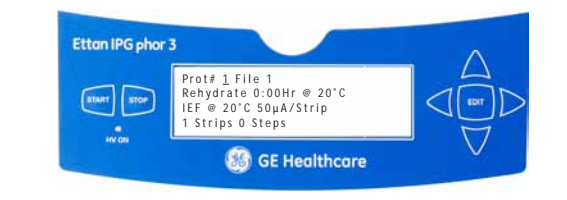

5.3 Realización de una ejecución desde el panel de control

# <span id="page-69-0"></span>5.3 Realización de una ejecución desde el panel de control

# **En esta sección**

Esta sección cubre cómo ejecutar un enfoque eléctrico ISO desde el panel de control.

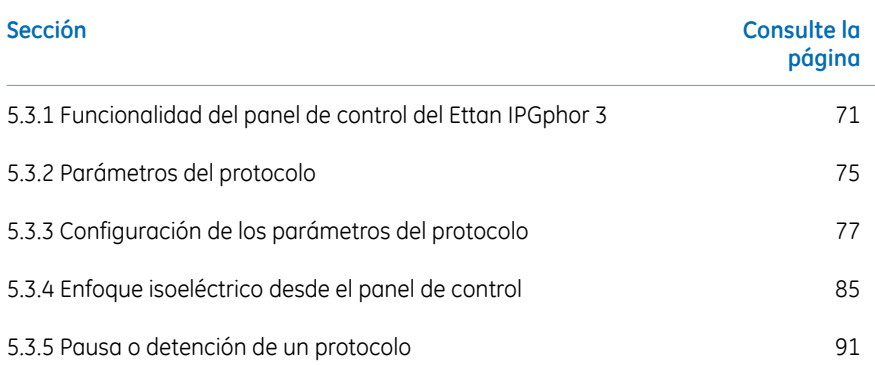

# <span id="page-70-0"></span>**5.3.1 Funcionalidad del panel de control del Ettan IPGphor 3**

# **Introducción**

Las ejecuciones de IEF son programadas desde el panel de control del Ettan IPGphor 3 Isoelectric Focusing System con hasta diez protocolos de IEF definidos por el usuario, cada uno con 9 pasos por protocolo.

Las funciones programables incluyen: tiempo de rehidratación, temperatura de la plataforma, límite actual, límite de voltaje para cada paso, gradiente de voltaje o paso y duración del paso.

# **Teclas de la unidad de control**

Las siguientes teclas en el panel de control se utilizan para programar el Ettan IPGphor 3.

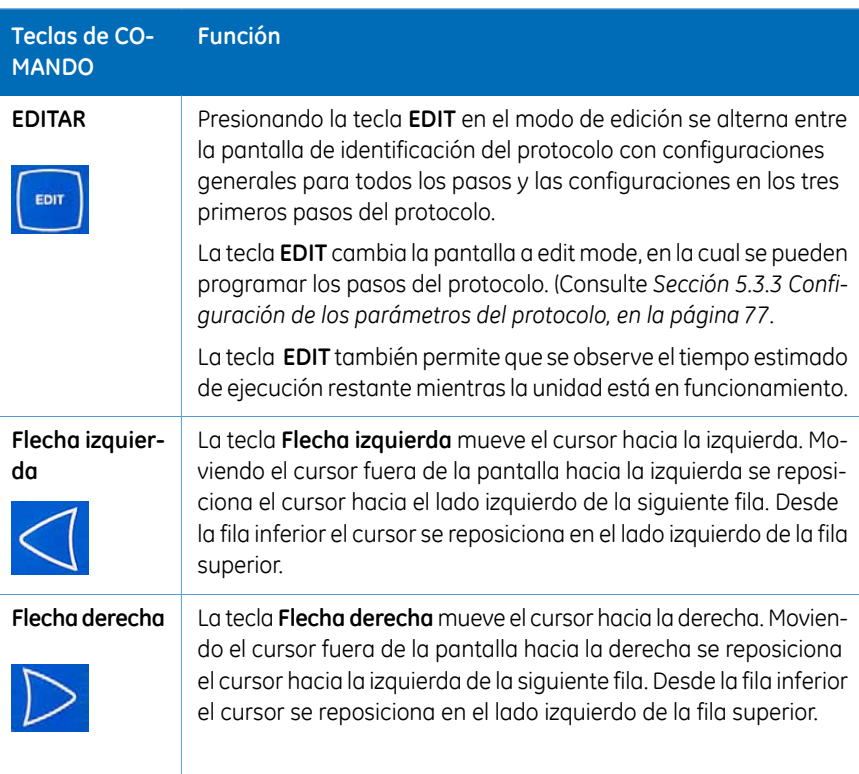

- 5.3 Realización de una ejecución desde el panel de control
- 5.3.1 Funcionalidad del panel de control del Ettan IPGphor 3

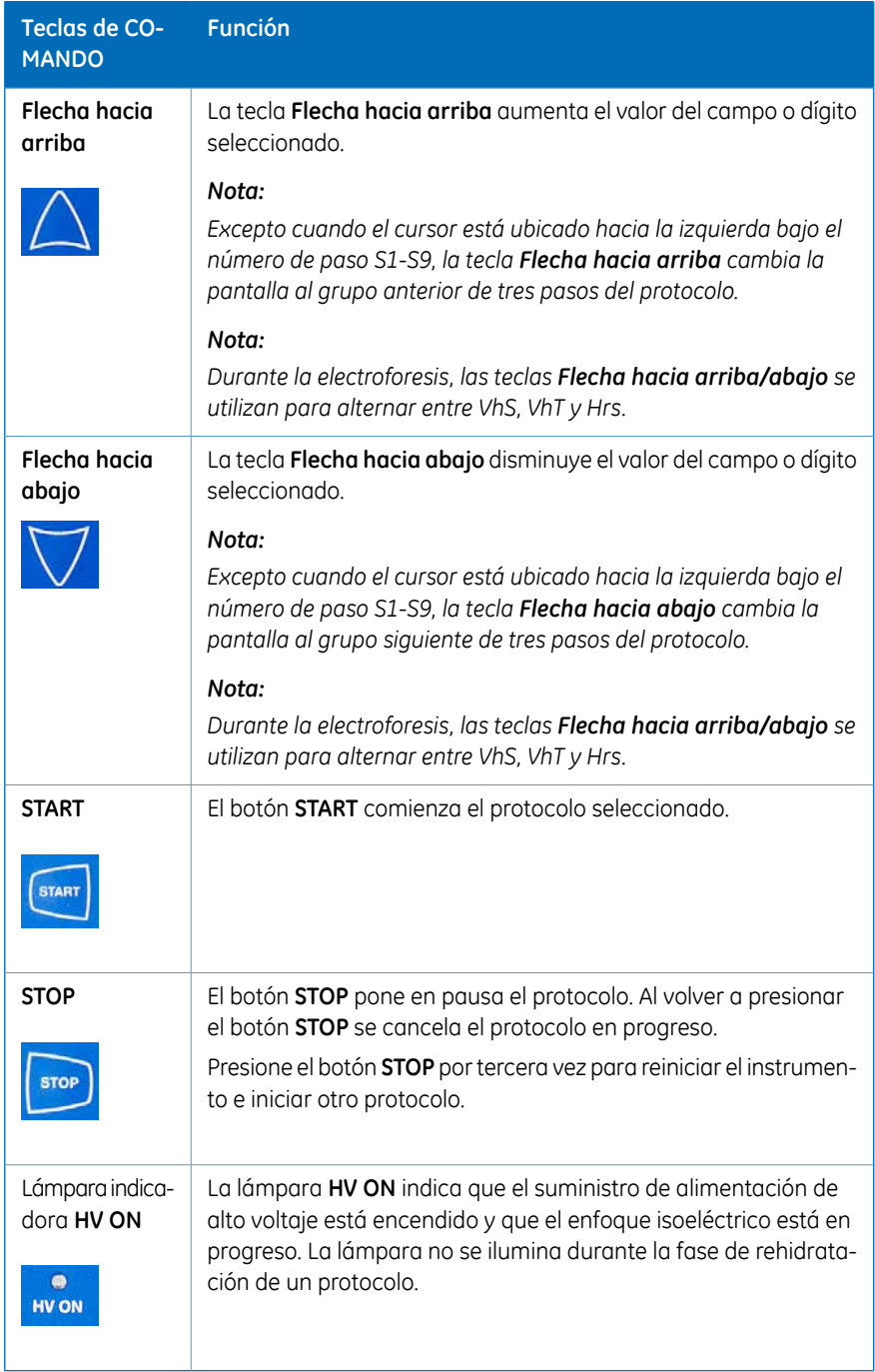
5.3 Realización de una ejecución desde el panel de control

5.3.1 Funcionalidad del panel de control del Ettan IPGphor 3

# **Pantalla de identificación del protocolo**

La *protocol identification screen* (pantalla de identificación del protocolo) es la primera pantalla que aparece después que el programa de diagnóstico se completa. La primera fila comienza con *Protocol #1,Name*. La ubicación predeterminada del cursor es siempre debajo del protocolo número "1".

Un protocolo puede ser seleccionado al presionar las teclas de las flechas **Hacia arriba** y **Hacia abajo** para visualizar el número de un protocolo. Una vez que comienza el protocolo seleccionado, la pantalla LCD indica los parámetros del paso que se lleva a cabo actualmente.

La *protocol identification screen* consta de los siguientes elementos programables:

- Número y nombre del protocolo
- Tiempo de rehidratación, temperatura
- Condiciones de la ejecución de IEF (temperatura y corriente/tiras máximas)
- Número de tiras y número de pasos en el protocolo seleccionado.

```
Prot# 1 File 1
Rehydrate 0:00Hr @ 20°C
IEF @ 20°C 50µA/Strip
1 Strips 0 Steps
```
- 5.3 Realización de una ejecución desde el panel de control
- 5.3.1 Funcionalidad del panel de control del Ettan IPGphor 3

## **Pantalla de pasos de IEF**

La segunda pantalla en el modo de edición es la primera de una serie de nueve pasos de IEF programables en la que se configuran el patrón de cambio de voltaje, el voltaje y la duración del paso. Los pasos se visualizan en grupos de 3 pasos por pantalla. El número de pasos que ha sido programado se visualiza al lado del número de protocolo.

Las dos opciones para el *patrón de cambio de voltaje* son:

- *Step*, que configura el voltaje al valor seleccionado para el nuevo paso y luego mantiene constante el voltaje para la duración del paso.
- *Gradient*, que aumenta el límite de voltaje (linealmente con respecto al tiempo) del valor configurado para el paso anterior al valor configurado para este paso. Si este es el primer paso, el valor aumenta desde 0.

El voltaje programado de fábrica original para cada paso es 0. Programe cada paso con los valores de voltaje del protocolo. Si se requieren menos de nueve pasos, finalice el programa asignando un valor de 0 V después del paso final. La duración del paso (0 a 99:59 horas) u horas de voltios (0 a 300.000 Vhr) son programables para cada paso.

Prot $# 1 3$  Steps S1 Step 500V 1:00 Hrs S 2 Step 1000V 4:00 Hrs S3 Step 8000V 80000 Vhr

# **5.3.2 Parámetros del protocolo**

# **Parámetros programables**

El Ettan IPGphor 3 puede guardar hasta diez protocolos. Los parámetros programables del protocolo incluyen:

- Duración y temperatura de la fase de rehidratación.
- Duración, temperatura y parámetros de energía para hasta nueve pasos de IEF por cada protocolo.
- Parámetros de energía, incluyendo corriente máxima, voltaje y patrón de cambio de voltaje.

Consulte *2-D Electrophoresis, principles and methods guide* para muestras de recomendaciones de manipulación y pautas de protocolo. A continuación, se enumeran los valores de rango permitidos para cada parámetro programable.

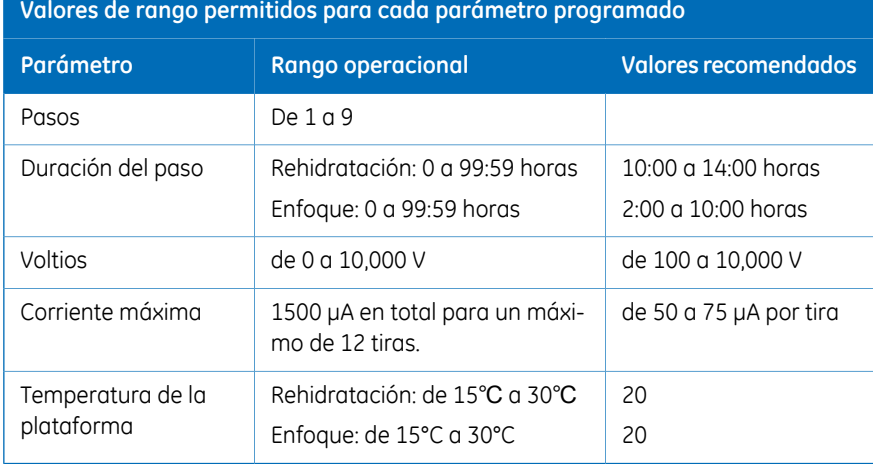

5.3 Realización de una ejecución desde el panel de control

5.3.2 Parámetros del protocolo

# **Navegación en los "campos" y "dígitos" del parámetro**

- Cada pantalla consta de información así como de uno o más campos que se pueden editar. Los campos activos contienen dígitos o caracteres ajustables individualmente.
- También se enlazan determinados dígitos a los dígitos cercanos. Por ejemplo, tres de los cuatro dígitos en el campo de voltaje se pueden ajustar individualmente, pero cuando se ajusta el valor de 1000 a 990, por ejemplo, aunque solo el décimo lugar es ajustable manualmente, tres dígitos son afectados.
- Ya sea que sean individuales o enlazados, los dígitos se "enrollan alrededor", así el aumento desde 9 produce 0 y la disminución desde 0 produce 9—hasta que se alcance un límite de parámetro.

El Ettan IPGphor 3 se puede programar en voltios-horas (Vhr) u horas y minutos en modo Paso y Mantenimiento o gradiente. Se puede utilizar cualquier valor dentro de los límites de funcionamiento descritos arriba.

# **5.3.3 Configuración de los parámetros del protocolo**

## **Introducción**

Esta sección cubre la programación, edición y verificación de todos los valores del parámetro.

Todos los parámetros del protocolo se configuran en el modo de edición. Presione la tecla **EDIT** para alternar entre la primera pantalla editable y la pantalla de identificación del protocolo.

*El cursor se detiene solo en los campos que se pueden editar. Una vez que el cursor se encuentra en posición, presione las teclas de Flecha Up o Down para ajustar el valor. Nota:*

# **Creación o edición de protocolos**

Siga las instrucciones a continuación para editar los parámetros de rehidratación, el tiempo y la temperatura y los parámetros de IEF, la temperatura, μA/tira y número de tiras según sea necesario en la pantalla principal.

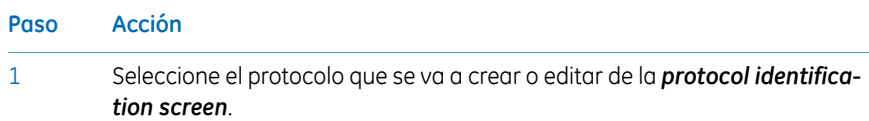

Posicione el cursor bajo el campo del número de protocolo mediante las teclas de **Flecha derecha** e **Izquierda** para dirigirse al número del protocolo deseado con las teclas de **Flecha hacia arriba** y **hacia abajo**. 2

> Prot# 1 File  $1$ Rehydrate 10:00Hr @ 20°C IEF  $@ 20°C 50\mu A/Strip$ 1 Strips 0 Steps

5.3 Realización de una ejecución desde el panel de control

5.3.3 Configuración de los parámetros del protocolo

3

#### **Paso Acción**

Edite el nombre del archivo al utilizar la tecla de la **Flecha derecha** para moverse hacia el nombre del archivo y las **Flechas hacia arriba** y **hacia abajo** para ajustar los caracteres según se desee. Para omitir la edición del nombre utilice la **Flecha izquierda** para continuar con la siguiente línea.

Para cambiar cualquier letra, mueva el cursor hacia esa ubicación mediante las teclas de **Flecha derecha** e **izquierda** y luego desplácese a través de las 37 opciones disponibles mediante las teclas de **Flecha hacia arriba** y **hacia abajo**. Una vez que aparezca la letra deseada, mueva el cursor al siguiente carácter que se va a configurar.

La etiqueta original "Archivo #" ocupa 6 de los 16 caracteres disponibles. Para cambiar la etiqueta a un nombre más descriptivo, como "11 CM 3 a 10L," tiene que desplazarse a través de las opciones alfanuméricas para cada uno de los 11 dígitos en el nombre.

```
Prot# 1 File 1Rehydrate 10:00Hr @ 20°C
IEF @ 20^{\circ}C 50µA/Strip
1 Strips 0 Steps
```
4

Edite el rango de tiempo al utilizar las teclas de **Flecha izquierda** y **derecha** para ubicar el cursor y utilice las teclas de **Flecha hacia arriba** y **hacia abajo** para configurar el rango de tiempo.

El rango de tiempo disponible es de 0 a 99:59 h, con una resolución de 10 min. (Por lo tanto, solo los tres primeros dígitos son editables). Se requiere un mínimo de 10 horas para la rehidratación de los geles de la tira de IPG, pero se recomienda hacerlo durante la noche. Este paso del protocolo también se puede utilizar como un simple temporizador para iniciar el protocolo en un momento conveniente. Si las tiras de IPG ya están rehidratadas y listas para el enfoque inmediato, ajuste la duración de rehidratación en 00:00 horas.

```
Prot# 1 File 1
Rehydrate 10:00Hr @ 20°C
IEF @ 20°C 50\mu A / String1 Strips 0 Steps
```
#### **Paso Acción**

5

6

Ajuste la temperatura de rehidratación al utilizarlas teclas de **Flecha izquierda** y **derecha** para ubicar el cursor. Utilice las teclas de **Flecha hacia arriba** y **hacia abajo** para seleccionar el valor dentro del rango de 15°C a 30°C.

El valor programado de fábrica original es 20°C.

```
Prot# 1 File 1
Rehvdrate 10:00Hr @ 20°C
IEF @ 20^{\circ}C 50µA/Strip
1 Strips 0 Steps
```
#### *Nota:*

*El mantenimiento de la temperatura real de la plataforma a <18 °C o >25 °C puede requerir de la ubicación del instrumento Ettan IPGphor 3 en una ubicación con temperatura más baja o más alta que la temperatura ambiente (por ej. una sala fría).*

*Puede ser necesario poner en funcionamiento al aparato en una sala con aire acondicionado para evitar la condensación de la recolección en la plataforma en ambientes húmedos cuando la plataforma se ejecuta a una temperatura ambiente inferior a los 7°C.*

La tercera línea contiene campos para la configuración de la temperatura de la plataforma y el límite actual para todos los pasos de enfoque isoeléctrico.

Ajuste la temperatura de rehidratación al utilizarlas teclas de **Flecha izquierda** y **derecha** para ubicar el cursor. Utilice las teclas de **Flecha hacia arriba** y **hacia abajo** para seleccionar el valor dentro del rango de 15°C a 30°C.

Para configurar la *temperatura de la plataforma* utilice las teclas **Flecha izquierda** y **derecha** para ubicar el cursor en el campo de °C activo y utilice las teclas **Flecha hacia arriba** y **hacia abajo** para seleccionar el valor dentro del rango de.

La temperatura programada de fábrica original es 20°C.

```
Prot# 1 File 1
Rehydrate 10:00Hr @ 20°C
IEF @ 20°C 50µA/Strip
1 Strips 0 Steps
```
Ettan IPGphor 3 Instrucciones de funcionamiento 28-9635-51 AC 79

5.3 Realización de una ejecución desde el panel de control

5.3.3 Configuración de los parámetros del protocolo

7

#### **Paso Acción**

Ajuste el límite actual para todos los pasos de enfoque isoeléctrico utilizando las teclas **Flecha izquierda** y **derecha** para ubicar el cursor bajo uno de los tres dígitos μA activos, y las teclas **Flecha hacia arriba** y **hacia abajo** para seleccionar el valor dentro del rango de 0 a 200 μA por tira.

El valor programado de fábrica original es 50 μA por tira de IPG.

```
Prot# 1 File 1
Rehydrate 10:00Hr @ 20°C
IEF @ 20°C 50\mu A/Strip1 Strips 0 Steps
```
#### *Nota:*

*El amperaje de entrega total es 1500 μA.*

Utilice las teclas de flecha para ajustar los *números de tiras* que se van a ejecutar.

```
Prot# 1 File 1Rehydrate 10:00Hr @ 20°C
IEF @ 20°C 50µA/Strip
1 Strips 0 Steps
```
8

9 Presione **EDIT** en el panel de control para dirigirse a la siguiente pantalla.

## **Edición del paso o gradiente**

- Presione la tecla **EDIT** para visualizar los parámetros programables en la pantalla. Ubique el cursor en el campo que se va a editar mediante las teclas **Flecha derecha** y **flecha izquierda** y ajuste el valor al presionar la tecla **Flecha hacia arriba** y **hacia abajo** 1
- Acceda un *Step* colocando el cursor bajo el número de paso y utilice las teclas **Flecha derecha** e **izquierda**. 2

Cada paso se identifica con una "S" y el número de paso. La opción programada original es *Step* para cada paso.

```
Prot# 1 3 Steps
S1 Step 500V 1:00 Hrs
S<sub>2</sub> Step 1000V 4:00 Hrs
S3 Step 8000V 80000 Vhr
```
- Para avanzar hacia el siguiente grupo de paso presione la tecla **Flecha hacia abajo** y para regresar al grupo del paso anterior presione la tecla **Flecha hacia arriba**. 3
- Para alternar a *Gradient*, mueva el cursor al campo *Step* mediante las teclas **Flecha derecha** e **izquierda** y alterne con la tecla de **Flecha hacia arriba** o **Hacia abajo**. 4

```
Prot# 1 3 Steps
S1 Grad 500V 1:00 Hrs
S<sub>2</sub> Grad 1000V 4:00 Hrs
S 3 Step 8000V 80000 Vhr
```
5.3 Realización de una ejecución desde el panel de control

5.3.3 Configuración de los parámetros del protocolo

5

*IEF voltage* es programable de 0 a 8000 V en aumentos de 10 V. Cada uno de los tres primeros dígitos en el campo de voltaje puede configurarse de manera independiente.

Primero mueva el cursor hacia la ubicación del dígito deseado mediante las teclas **Flecha derecha** e **izquierda** y luego cambie el valor con la utilización de las teclas **Flecha hacia arriba** y **hacia abajo**.

```
Prot# 1 3 Steps
S1 Grad 500V 1:00 Hrs
S2 Grad 2000V 1:00 Hrs
S3 Step 8000V 2:00 Hrs
```
6

Para seleccionar, coloque el cursor bajo el campo seleccionado actual y utilice la tecla **Flecha hacia arriba** o **hacia abajo** para alternar entre Hrs y Vhrs. Mueva el cursor hacia la ubicación del dígito deseado mediante las teclas **Flecha derecha** e **izquierda** y luego cambie el valor con la utilización de las teclas **Flecha hacia arriba** y **hacia abajo**.

El tiempo programado de fábrica original para cada paso es 0:00 y se debe configurar en 0:00 para todos los pasos sin utilización. El valor de Vhrs se calcula de acuerdo con la nota explicativa de la izquierda, pero estos valores se pueden configurar de la misma manera que los valores de Hrs.

#### *Nota:*

*Cuando alterna de Hrs a Vhr, el valor en el campo de Vhrs se calcula automáticamente de acuerdo con el patrón de cambio de voltaje seleccionado:*

*Para Paso y Mantenimiento, Vhr es el producto de horas y voltaje.*

*Para Gradiente, Vhr es el producto de horas y el medio del límite de voltaje configurado para el paso actual y el paso anterior.*

*Los límites de Vhr absolutos se pueden configurar en cualquier valor de 1 a 30000 Vhr.*

Prot $# 1 3$  Steps S1 Grad 500V 1:00 Hrs S2 Grad 1000V 4:00 Hrs S 3 Step 8000V 80000 Vhr

# **Protocolo de paso 4 simplificado y perfil de voltaje resultante (ejemplo)**

Para ilustrar los dos patrones de cambio de voltaje, un ejemplo simplificado muestras los pasos del programa y el perfil del voltaje resultante. Observe que el paso 4 finaliza el protocolo.

Para ver protocolos de IEF recomendados, consulte la *2-D Electrophoresis Principles and Methods guide*.

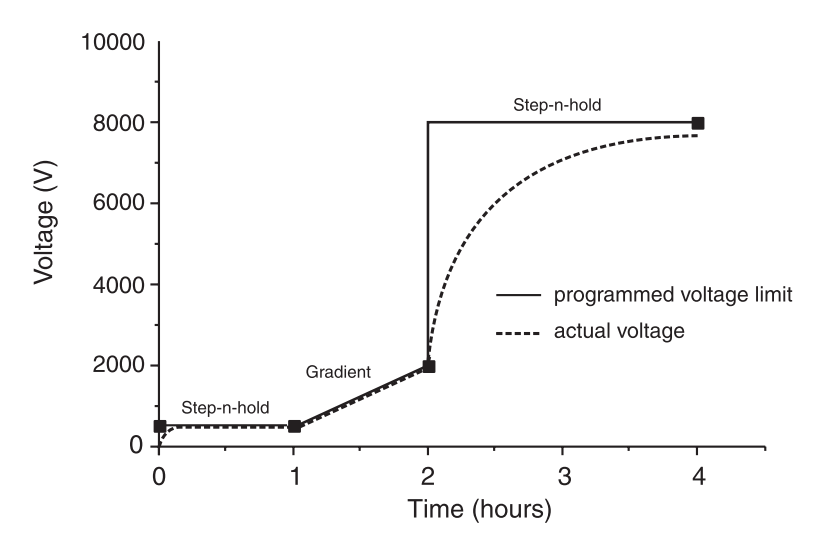

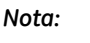

*El voltaje configurado es el límite de voltaje. Bajo condiciones de corriente límite, puede tomar algo de tiempo alcanzar el voltaje máximo y bajo ciertas condiciones de energía, puede no alcanzarse en absoluto.*

Se puede ingresar un paso de voltaje menor al final del protocolo del Ettan IPGphor 3. Sin embargo, la exactitud de banda disminuirá.

# **Verificación del protocolo**

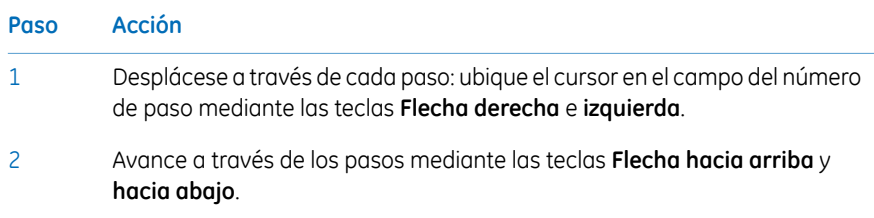

5.3 Realización de una ejecución desde el panel de control

5.3.3 Configuración de los parámetros del protocolo

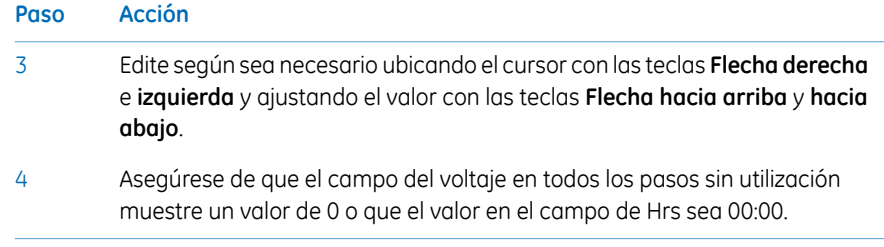

# **Salir del modo editar**

Presione **EDIT** para guardar todos los cambios y salir del paso modo editar. La pantalla de *identificación de protocolo* aparecerá.

# **5.3.4 Enfoque isoeléctrico desde el panel de control**

# **Precauciones**

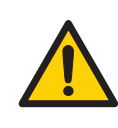

#### **ADVERTENCIA**

Ettan IPGphor 3 es un instrumento de alto voltaje que puede causar descargas eléctricas mortales si las funciones de seguridad se encuentran desactivadas. La tapa de seguridad debe estar bien cerrada antes de iniciar un protocolo.

# **Pasos del protocolo**

Una vez que comienza el protocolo, cada paso se lleva a cabo automáticamente y el estado del instrumento para cada paso se indica en la pantalla. La temperatura de la plataforma y el tiempo restante se pueden cambiar mientras el protocolo está en progreso y a continuación cada una de dichas posibilidades se debaten por vez.

# **Selección del número de protocolo**

#### **Paso Acción**

Ubique el cursor en el campo del número de protocolo mediante las teclas **Flecha derecha** e **izquierda** y seleccione el número de protocolo con las teclas de **Flecha hacia arriba** y **hacia abajo**. 1

> Prot# 1 MY PROTOCOL Rehydrate 10:00Hr @ 20°C IEF @ 20°C 200µA/Strip 12 Strips 3 Steps

- 5.3 Realización de una ejecución desde el panel de control
- 5.3.4 Enfoque isoeléctrico desde el panel de control

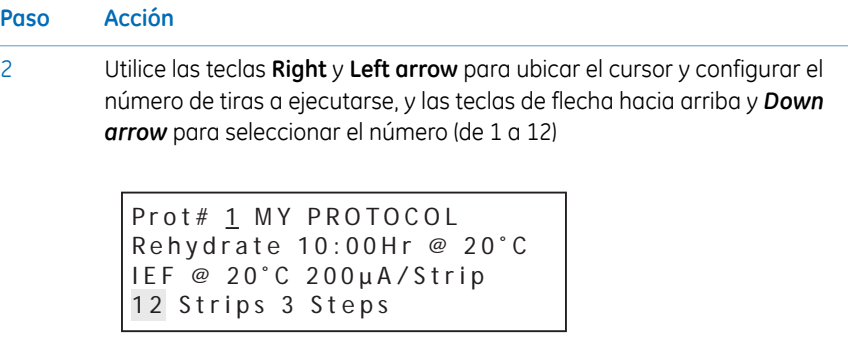

Presione **START**. Se visualiza una pantalla para confirmar el número de tiras a ejecutarse. Ajuste el número de tiras si es necesario. 3

> Number of strips : 12 Press START to continue

- 4 Pulse **START** para continuar.
- Si la tapa de seguridad no está correctamente cerrada el siguiente mensaje indicará la acción requerida: 5

Lid open step 1 Close lid to continue

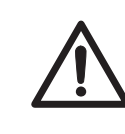

## **PRECAUCIÓN**

Durante el IEF:

- No se incline sobre la tapa de seguridad.
- No presione excesivamente ni aplique un peso desigual a la tapa.
- No coloque ningún elemento en la tapa.

6 Presione **START** nuevamente después de asegurar la tapa de seguridad.

#### **Paso Acción**

```
7
```
La primera pantalla indicará el protocolo, el número de pasos y las horas totales (excluido el tiempo de rehidratación):

```
Starting protocol # 13 steps 4:00 Hr
```
Si se programó un período de rehidratación, la pantalla de estado de rehidratación indicará el número de horas transcurridas y la temperatura real de la plataforma:

```
Running Prot# 1
Rehydration for 10:00 Hr
0:01 Hr Elapsed
Rehydrate at 20°C
```
# **Cambio de la duración de rehidratación y otros parámetros**

Para cambiar la duración de rehidratación y otros parámetros:

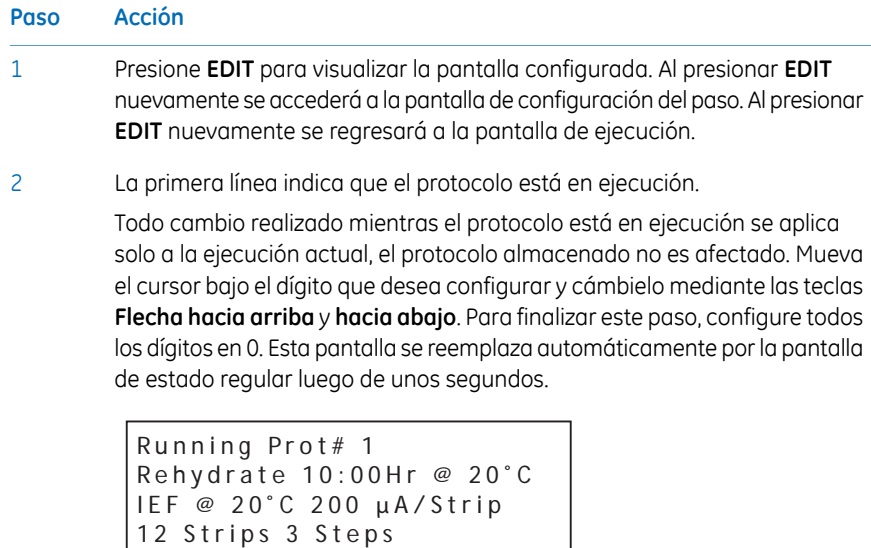

5.3 Realización de una ejecución desde el panel de control

5.3.4 Enfoque isoeléctrico desde el panel de control

3

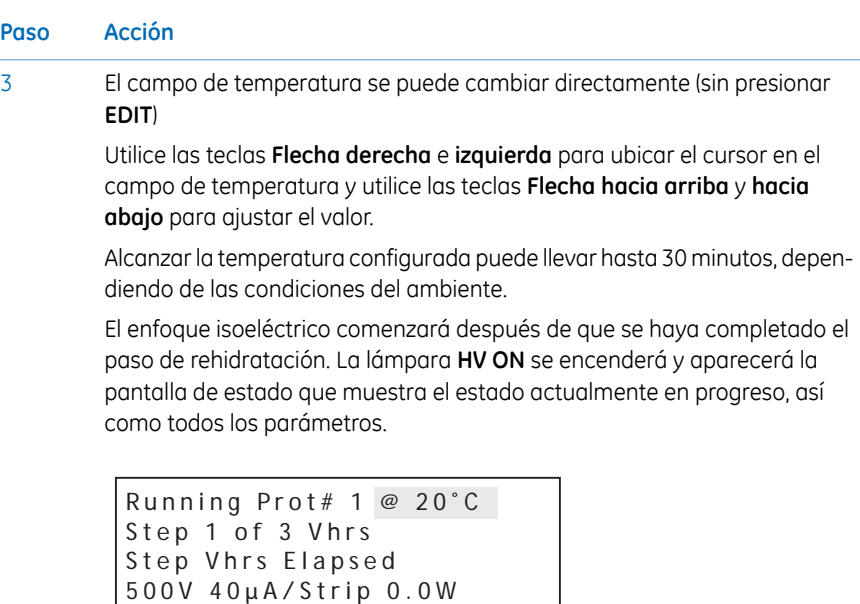

#### *Nota:*

*La potencia indicada es la energía total entregada a todas las tiras y a menudo se leerá 0 W porque cualquier valor menor que 0,5 se redondea a 0. Si la energía entregada excede 0,4 W por tira, detenga la ejecución y reduzca el V o las configuraciones de μA.*

Se indica la temperatura actual de la plataforma.

Se indican el promedio de corriente por tira de IPG (μA), la energía instantánea total entregada (W) y el voltaje real (V). Si la corriente es el parámetro de limitación, la "A" en "μA" parpadeará.

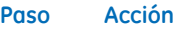

4 Para alternar entre VhT, VhS y Hrs:

- Mueva el cursor al campo *Hrs/Vhrs* de la pantalla mediante la tecla **Flecha derecha** o **izquierda**.
- Cambie la pantalla para reflejar VhT, VhS y Hrs con las teclas de las flechas hacia arriba y hacia abajo.

```
Running Prot# 1 @ 20^{\circ}C
Step 1 of 3 Vhrs
Step Vhrs Elapsed
5 0 0 V 4 0 µ A / S t r i p 0 . 0 W
```
El Ettan IPGphor 3 visualizará los voltios-horas durante la ejecución como:

- VhS, que indica el total de horas de voltios para ese paso o
- VhT, el total de voltios-horas acumulados durante toda la ejecución al momento actual.

Las horas transcurridas para el paso actual se indicarán por Hrs.

5 Para cambiar la pantalla para mostrar las Hrs, VhS o VhT restantes:

Mueva el cursor bajo el campo *Elapsed* o ~ *Remain* y utilice las teclas de **Flecha hacia arriba** o **hacia abajo**.

La temperatura, el voltaje y los límites actuales para el paso actual también se pueden ajustar directamente en esta pantalla.

```
Running Prot# 1 @ 20^{\circ}C
Step 1 of 3 Vhrs
Step Vhrs Elapsed
500V 40µA/Strip 0.0W
```
5.3 Realización de una ejecución desde el panel de control

5.3.4 Enfoque isoeléctrico desde el panel de control

6

#### **Paso Acción**

Al presionar **EDIT** se accederá a la pantalla de parámetro del paso. Al presionar **EDIT** nuevamente se regresará a la pantalla de ejecución. Utilice la **Flecha hacia arriba** en los campos *S1* a *S3* para acceder a la pantalla *Rehydration/IEF*.

```
Running Prot#
S1 Grad 500V 1:00 Hrs
S<sub>2</sub> Grad 2000V 1:00 Hrs
S 3 Step 8000V 2:00 Hrs
```
#### *Nota:*

*Si ajusta el voltaje durante un paso de gradiente, el paso se convertirá a Paso para el resto del paso.*

Mientras el enfoque isoeléctrico continúa, el tinte de rastreo de bromofenol azul migrará hacia el ánodo y dejará la tira de IPG. Esto ocurre generalmente antes de que se complete el enfoque

#### *Nota:*

*Una tira sin color no indica que IEF se haya completado.*

Si el tinte de rastreo no se mueve, entonces no hay corriente que fluya a través de la tira. Verifique que los electrodos del soporte de tiras estén en contacto con las áreas del electrodo. Véase la sección de Resolución de problemas por sugerencias adicionales.

8

7

Cuando finaliza el protocolo, sonará un aviso audible y se visualizará la siguiente pantalla:

```
Run ended at
8000V 12000 Vhrs Total
5 0 µ A 8 : 0 0 H r To t a l
Press Stop to reset
```
Se muestran los valores finales del instrumento. Presione **STOP**, según se indica, para reiniciar el instrumento.

# **5.3.5 Pausa o detención de un protocolo**

# **Teclas de inicio y detención**

Para pausar o detener un protocolo en progreso, presione la tecla **STOP**:

```
Paused in step 1
Press START to continue
```
Para que el protocolo continúe, presione la tecla **START**. Para cancelar el protocolo, presione la tecla **STOP** nuevamente. Esto causará que el instrumento responda como si se llegara a la finalización de un protocolo ininterrumpido según se describe a continuación.

# 5.4 Ejecución de un protocolo preprogramado desde el ordenador

# **En esta sección**

Esta sección cubre cómo ejecutar un enfoque eléctrico ISO desde el ordenador.

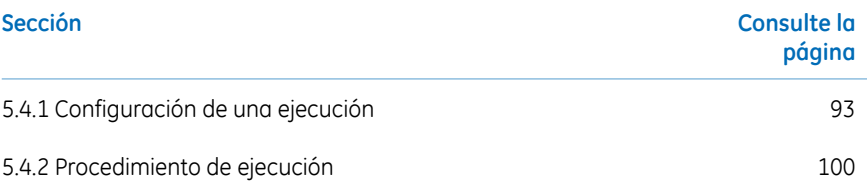

# <span id="page-92-0"></span>**5.4.1 Configuración de una ejecución**

# **Precauciones**

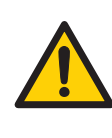

#### **ADVERTENCIA**

Verifique que el alto voltaje esté apagado antes de abrir la tapa de seguridad. El indicador *HV ON* en el panel delantero no debe estar encendido.

# **Pantalla principal y botones**

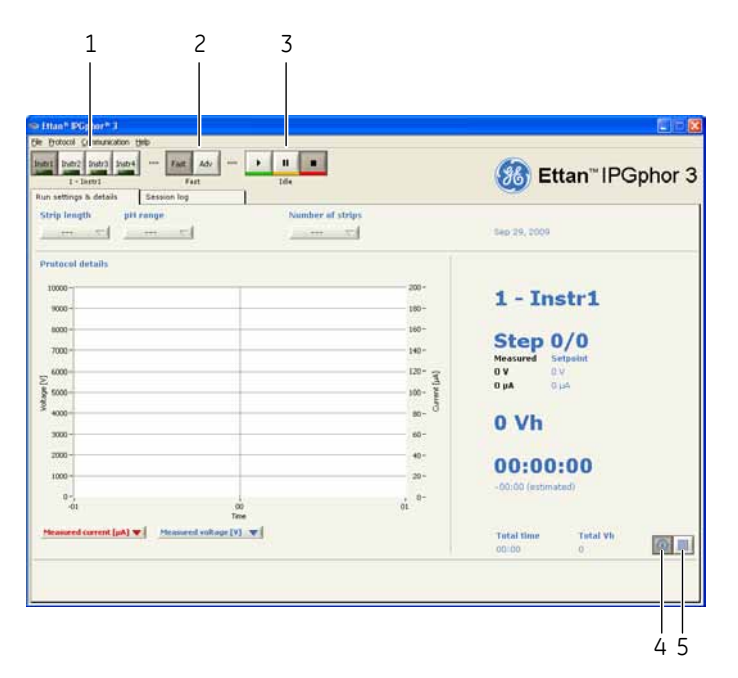

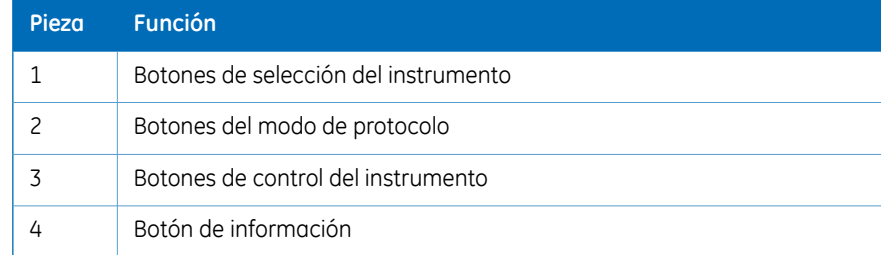

- 5.4 Ejecución de un protocolo preprogramado desde el ordenador
- 5.4.1 Configuración de una ejecución

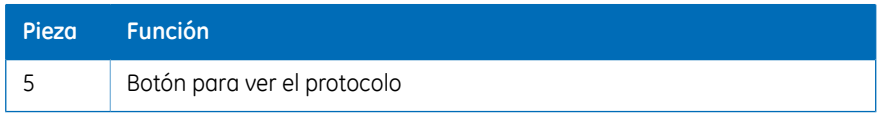

# **Conexión del instrumento**

3

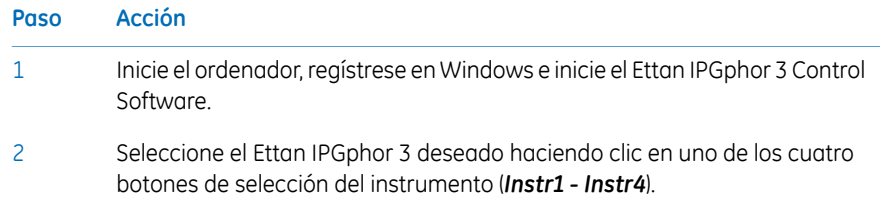

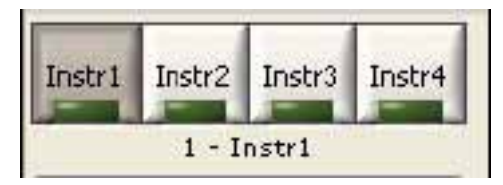

La identidad del instrumento deberá mostrarse debajo de los botones. Se pueden ejecutar hasta cuatro instrumentos de manera simultánea con el software.

Seleccione el menú *Communication/Instrument (1-4)* para abrir las configuraciones de comunicación del instrumento.

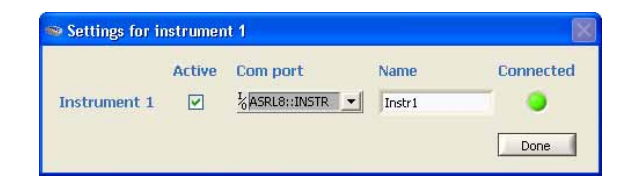

- 4 Verifique *Active*.
- 5 Seleccione el puerto **COM** en el cuadro de lista *COM port*.
- 6 Ingrese el nombre del instrumento en el campo *Name*.

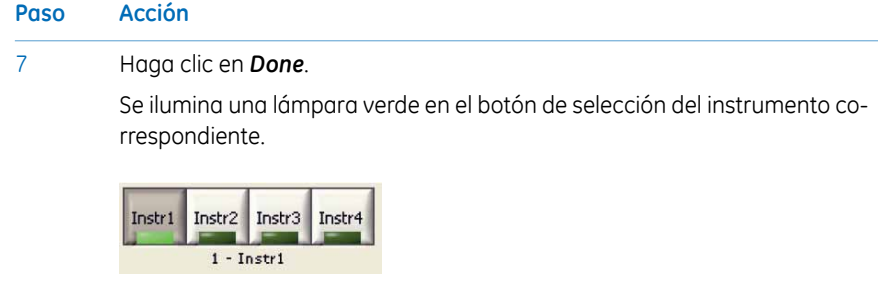

# **Selección de las opciones del modo de protocolo**

Hay dos opciones para configurar el protocolo para la ejecución:

- Modo rápido
- Modo avanzado

La selección es realizada por los *protocol mode buttons* y el modo seleccionado se indica debajo de los botones.

En la opción de modo rápido, el software selecciona un protocolo optimizado según el tipo de bandeja, la longitud de la tira y el rango de pH que se utilizarán. Además, al cambiar al modo avanzado este protocolo se puede editar y guardar en un archivo.

# **Utilice el modo rápido del protocolo**

#### **Paso Acción** 1 En la ventana principal del Ettan IPGphor, haga clic en el botón correspondiente de selección del instrumento (*Instr1 - Instr4*) para seleccionar el instrumento deseado. Instr3 Instr1 Instr<sub>2</sub> Instr4

 $1 -$ Instr $1$ 

- 5.4 Ejecución de un protocolo preprogramado desde el ordenador
- 5.4.1 Configuración de una ejecución

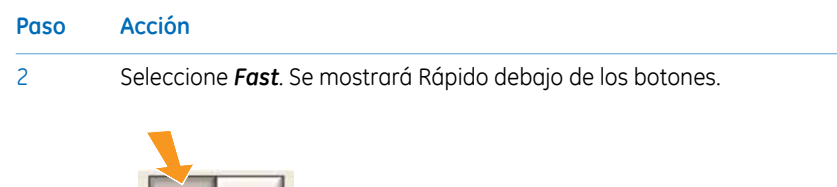

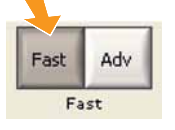

3 Seleccione la ficha *Run settings & details* al hacer clic en la ficha.

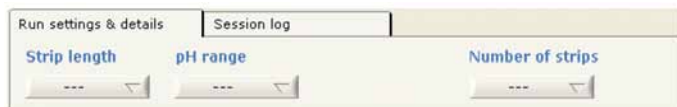

- Configure las condiciones experimentales, es decir *Strip length*, *pH range* y *Number of strips* al hacer clic en el botón correspondiente. 4
- El software ahora selecciona un protocolo optimizado de GE para los parámetros experimentales detallados. 5

# **Edición del protocolo seleccionado**

Seleccione la *Protocol view* en la ficha *Run settings & details* al hacer clic en el botón de la derecha en la esquina inferior derecha de la ventana de la ficha.

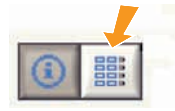

El protocolo seleccionado por el software ahora se muestra en detalle. En este momento se puede editar cualquier valor del protocolo haciendo clic en el campo editable e ingresando los cambios deseados.

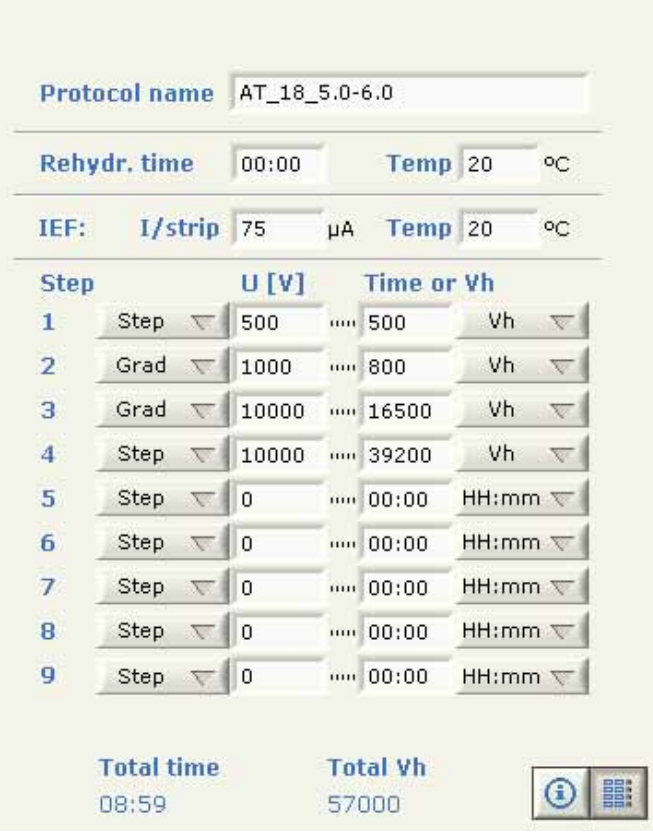

# **Guardar protocolo**

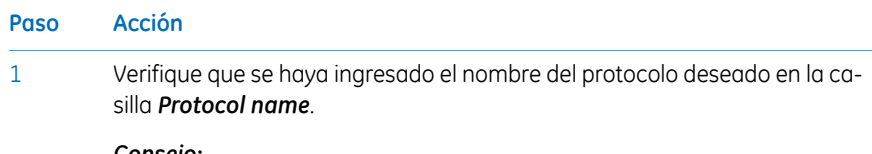

#### *Consejo:*

*Nombre al protocolo según el nombre de usuario\_longitud de la tira\_rango de pH (límite máximo de 16 caracteres).*

5.4 Ejecución de un protocolo preprogramado desde el ordenador

5.4.1 Configuración de una ejecución

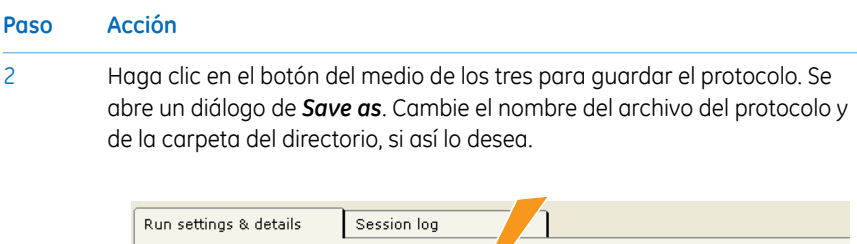

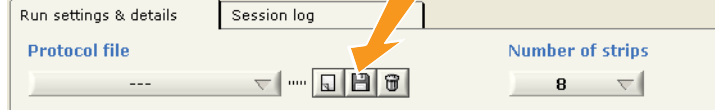

#### *Nota:*

*Si el nombre de un protocolo editado es sobrescrito, se perderá.*

# **Descarga de protocolos a una ubicación específica**

Ettan IPGphor 3 puede guardar hasta diez protocolos.

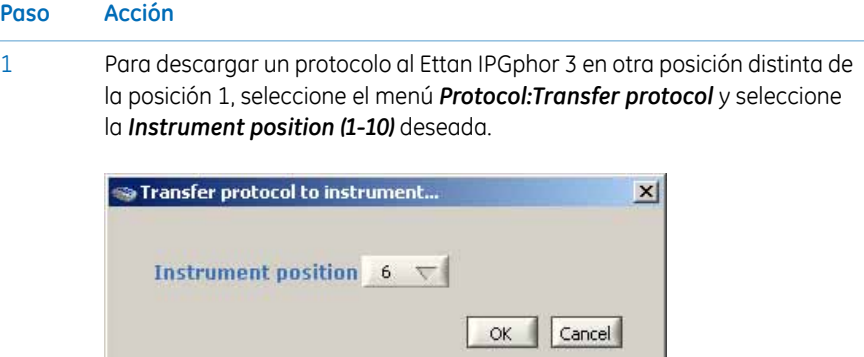

2 Haga clic en *OK*.

El protocolo actual se descarga entonces a la posición seleccionada en el Ettan IPGphor 3. Se sobrescribirá cualquier protocolo existente en esa posición.

## **Borrar protocolos**

Haga clic en el botón de la derecha de los tres botones que se encuentran en la parte superior de la vista *Protocol*

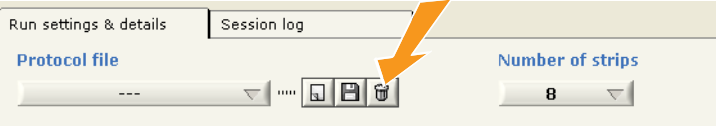

Se borra entonces el protocolo actual.

5.4 Ejecución de un protocolo preprogramado desde el ordenador

5.4.2 Procedimiento de ejecución

# <span id="page-99-0"></span>**5.4.2 Procedimiento de ejecución**

# **Inicio de una ejecución**

Siga las instrucciones a continuación para iniciar la ejecución después de transferir el protocolo.

#### **Paso Acción**

1

Seleccione el instrumento mediante un clic en el botón de selección del instrumento deseado (*Instr1- Instr4*).

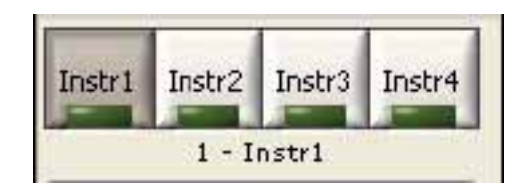

- 2 Seleccione un protocolo para ejecutar.
- 3 Seleccione la cantidad de tiras para ejecutar.
- 4 Haga clic en el botón *Start*.

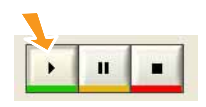

El protocolo actual se descarga entonces a la posición 1 en el instrumento seleccionado.

Se inicia entonces la ejecución, lo que se indica con la palabra *Running* debajo de los botones de control del instrumento.

Para iniciar una segunda ejecución, seleccione el instrumento deseado, el protocolo y la cantidad de tiras para ejecutar, y haga clic en el botón *Start*. Se pueden iniciar hasta cuatro ejecuciones diferentes utilizando cuatro protocolos diferentes en cuatro instrumentos diferentes simultáneamente. 5

# **Pausa de una ejecución**

Siga las instrucciones a continuación para poner en pausa una ejecución.

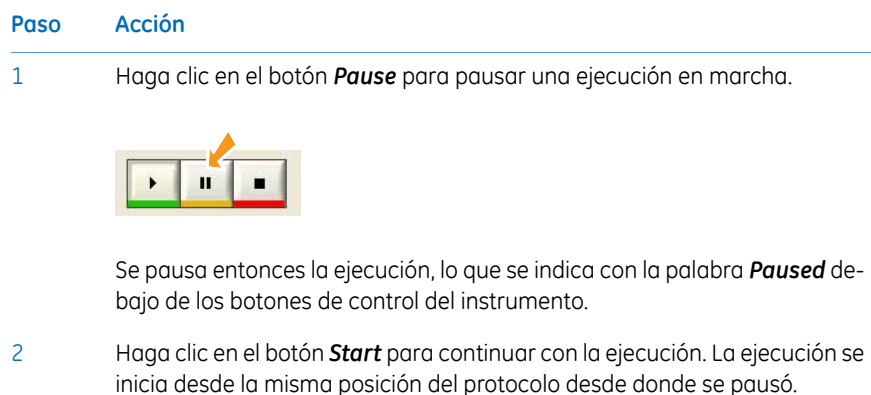

# **Detención de una ejecución**

Siga las instrucciones a continuación para detener una ejecución.

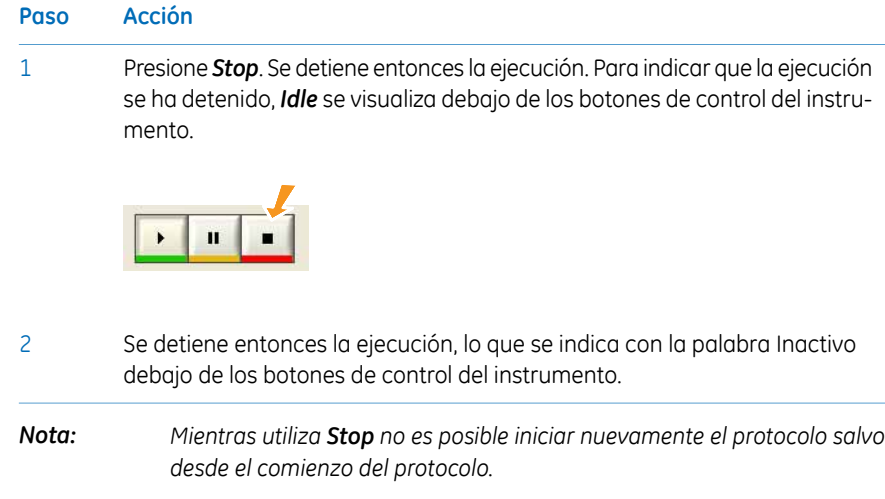

# **Visualización de gráficos y datos**

El Ettan IPGphor 3 Control Software proporciona gráficos de los datos (Voltaje, Voltioshoras y Corriente) según se recuperan de Ettan IPGphor 3.

El usuario puede monitorizar y visualizar el progreso de cualquier ejecución individual desde cualquiera de los cuatro instrumentos que se ejecutan en simultáneo.

5 Funcionamiento 5.4 Ejecución de un protocolo preprogramado desde el ordenador 5.4.2 Procedimiento de ejecución

# **Monitorización de la ejecución**

Siga las instrucciones a continuación para monitorizar una ejecución.

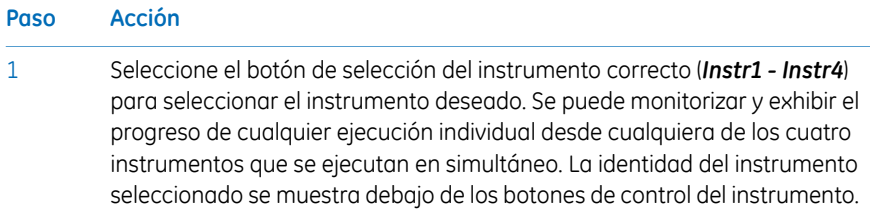

- 2 Abra la ficha *Run settings & details* al hacer clic en el encabezado de la ficha.
- En el gráfico *Protocol details* se muestran dos de los tres parámetros posibles (voltaje del valor establecido, voltaje medido y corriente medida) para proporcionar una descripción general del protocolo y la ejecución. 3

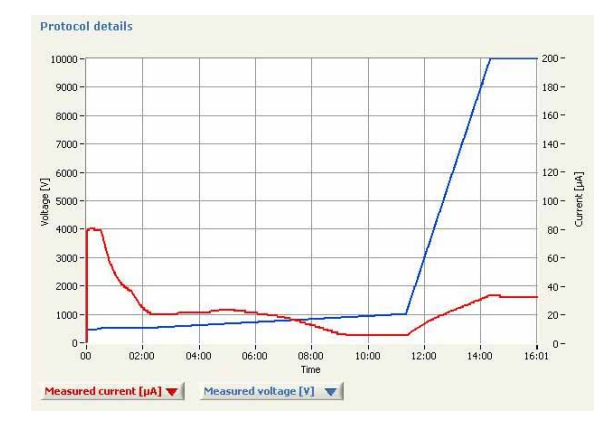

4

Abra cualquiera de las casillas de combinaciones que se encuentran debajo del gráfico y haga clic en el parámetro deseado para que se muestre en el gráfico *Protocol details*.

#### *Nota:*

*Si se seleccionan el voltaje medido y la corriente medida, la escala temporal cambia y solo se muestra el tiempo transcurrido.*

#### **Paso Acción**

5

6

Haga clic en el botón de la izquierda en la esquina inferior derecha de la ventana de la ficha para seleccionar la vista de información y datos.

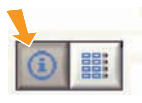

Los parámetros de ejecución principales entonces se visualizan. *Vh* o *Time* se indica dependiendo de lo que esté seleccionado para definir la longitud del paso actual.

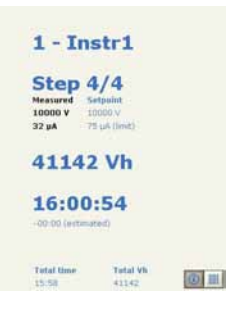

Abra la ficha *Session log* al hacer clic en el encabezado de la ficha para ver los datos de ejecución recolectados en el archivo de registro.

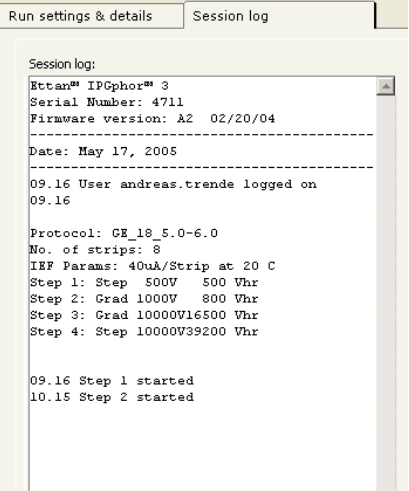

El archivo de registro de la sesión guarda la identidad del instrumento, la identidad del usuario, el protocolo actual, el tiempo de inicio y muchos otros parámetros; consulte el *Manual del Usuario del Ettan IPGphor 3 Control Software*para obtener detalles.

5.4 Ejecución de un protocolo preprogramado desde el ordenador

5.4.2 Procedimiento de ejecución

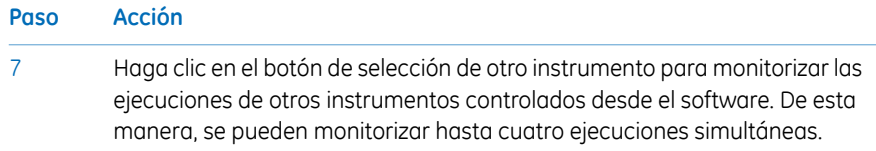

# **Captura de los datos de ejecución**

Los datos de ejecución se adquieren automáticamente de la Unidad de enfoque isoléctrico del Ettan IPGphor 3 a cada minuto durante una ejecución y los datos son presentados en un gráfico y en visualizaciones numéricas.

# **Almacenamiento de datos**

Todos los datos de ejecución y el registro de la sesión se pueden exportar a un archivo de Microsoft Excel. También es posible guardar la ventana de aplicación actual como un archivo de imagen.

Siga las instrucciones a continuación para exportar los datos.

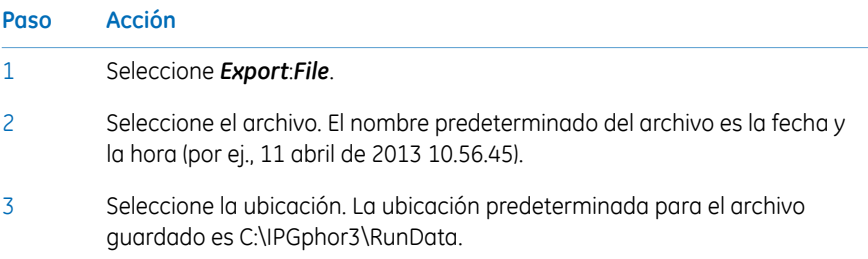

# 6 Mantenimiento

# **Precauciones**

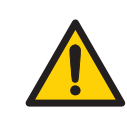

## **ADVERTENCIA**

El cliente debe garantizar que toda actividad de instalación, mantenimiento, funcionamiento e inspección sea realizada por personal calificado que haya sido debidamente capacitado, que comprenda y respete las normas locales y las instrucciones de funcionamiento, y que conozca a fondo el producto y el proceso completo.

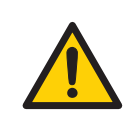

## **ADVERTENCIA**

El usuario no debe abrirlas cubiertas del Ettan IPGphor 3. Contiene circuitos eléctricos que pueden producir una descarga eléctrica letal. Las tareas de mantenimiento ocasionales y programadas deben ser realizadas por el personal autorizado por GE.

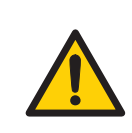

#### **ADVERTENCIA**

**Desconecte la energía.** Siempre desconecte la energía del instrumento antes de realizar tareas de mantenimiento.

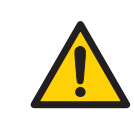

## **ADVERTENCIA**

No quite la cubierta principal. En el interior del instrumento no hay componentes que pueda reparar el usuario, y usted puede quedar expuesto a altos voltajes.

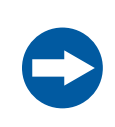

#### **AVISO**

Mantenga el instrumento seco y limpio en todo momento. Limpie regularmente con un paño suave y húmedo y, si es necesario, un agente limpiador suave. Permita que el instrumento se seque completamente antes de usar.

# 6.1 Limpieza de Ettan IPGphor 3

# **Precauciones**

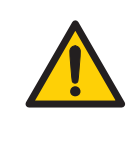

#### **ADVERTENCIA**

Si grandes cantidades de líquido penetran la cubierta del instrumento y entran en contacto con los componentes eléctricos, apague el instrumento inmediatamente y comuníquese con un técnico de mantenimiento autorizado.

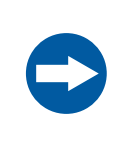

#### **AVISO**

No utilice ácidos fuertes, bases, cetonas, alcohol ni otros reactivos para limpiar las cubiertas, las cubetas de muestras, los electrodos ni las partes que puedan dañarse.

Las cubetas pueden enjuagarse ligeramente con etanol si así se desea.

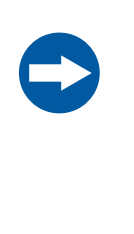

#### **AVISO**

Limpie los soportes de tiras y el colector con la solución provista para la limpieza del soporte de tiras. Limpie todos los demás componentes que entren en contacto con las IPG strip o con las muestras con un detergente para utensilios de cristal. Enjuague bien con agua destilada.

# **Limpieza de Ettan IPGphor 3**

Las partes del instrumento que entran en contacto con reactivos líquidos son resistentes a las sustancias químicas que suelen utilizarse para el IEF. Antes de introducir cualquier otra sustancia química en el sistema, examine primero las partes afectadas.

# **Procedimientos de limpieza**

IPGphor Strip Holder Cleaning Solution ha sido específicamente formulada para remover depósitos de proteína. No dañará el soporte de tiras ni el colector. IPGphor Strip Holder Cleaning Solution (29-0119-27) se puede pedir en botellas de 1 litro a GE.

# **Limpie los soportes de tiras/colector de cerámica**

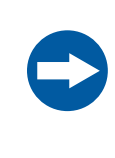

#### **AVISO**

Los soportes de las tiras y el colector, hechos de cerámica, son muy quebradizos y frágiles. Tenga cuidado al manipularlos y no los golpee.

Los soportes de tiras y el colector Ettan IPGphor 3 están hechos de una cerámica termoconductiva de óxido de aluminio. Se les ha realizado tratamiento de la superficie para minimizar la absorción y la interacción con las proteínas. La película de la superficie es mecánicamente resistente y puede soportar temperaturas de hasta 300 °C; no obstante, puede dañarse si se la expone a extremos de pH durante períodos prolongados.

Limpie los soportes de tiras/el colector después de cada ejecución de IEF de primera dimensión. No permita que las soluciones se sequen en el soporte de tiras o el colector. La limpieza puede resultar más eficaz si el soporte de tiras/el colector se sumerge durante unas horas o durante la noche en una solución del 2 al 5% de solución de limpieza del soporte de tiras de IPGphor disuelta en agua. Los soportes de tiras y el colector también pueden sumergirse en sulfato dodecil de sodio (SDS) hirviendo al 1%.

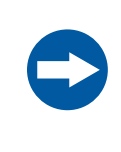

#### **AVISO**

Debe utilizar un detergente con pH neutro, como la IPGphor Strip Holder Cleaning Solution, para eliminar las proteínas residuales de los soportes de tiras/colector.

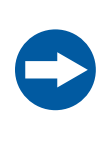

#### **AVISO**

Los soportes para tiras de longitud fija y el colector pueden esterilizarse en el autoclave, al horno o en agua hirviendo. NO LOS EX-PONGA A ÁCIDOS FUERTES O BASES, INCLUIDOS LOS DETERGENTES ALCALINOS.

#### **Instrucciones**

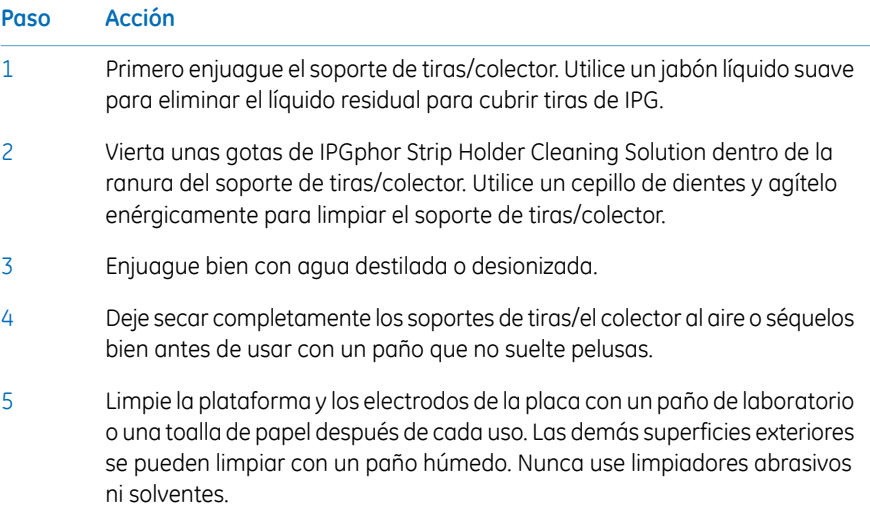

# **Limpieza de luz del colector**

Limpie la Ettan IPGphor Manifold Light con agua, no más caliente que 40°C y con IPGphor Strip Holder Cleaning Solution.

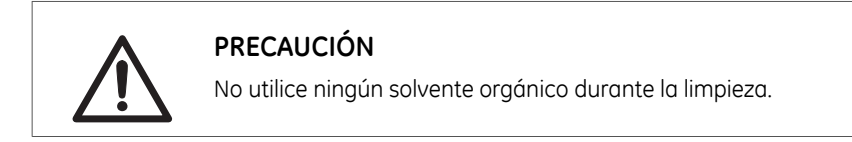

# **Limpieza de electrodos**

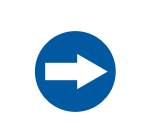

**AVISO**

Evite rayar las superficies de electrodos.

Lave el montaje de los electrodos con la IPGphor Strip Holder Cleaning Solution. Enjuague completamente con agua, luego con agua desionizada y deje secar al aire.
#### **Limpieza previa al mantenimiento o servicio técnico programado**

Para garantizar la protección y la seguridad del personal de servicio, todos los equipos y todas las zonas de trabajo deben estar bien limpias y sin contaminantes peligrosos antes de que el ingeniero de servicio comience las operaciones de mantenimiento.

Por favor, rellene la lista de comprobación del *Formulario de declaración de prevención de riesgos laborales para el mantenimiento en planta* o el *Formulario de declaración de prevención de riesgos laborales para la devolución o la reparación de productos*, dependiendo de si el instrumento va a ser reparado en la planta o enviado para su reparación, respectivamente.

Copie el formulario que necesita desde *Sección 8.1 Formulario de [declaración](#page-115-0) de salud y [seguridad,](#page-115-0) en la página 116* o imprímalo desde el archivo PDF disponible en el CD de documentación para el usuario.

# 6.2 Reemplazo de los fusibles

# **Precauciones**

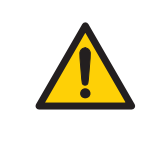

#### **ADVERTENCIA**

Siempre desconecte la alimentación del instrumento y separe el cable de alimentación antes de reemplazar fusibles.

#### **Fusibles**

Los fusibles protegen el equipo desconectando las cargas que son demasiado grandes para el diseño del circuito del instrumento, por lo cual resulta indispensable que solo reemplace los fusibles por otros de idéntica potencia. El módulo de alimentación de red, ubicado en la parte trasera del instrumento, contiene dos fusibles de red de entrada que son iguales para todos los modelos: T2.5 AL 250V, 5 × 20 mm.

## **Compartimento del fusible**

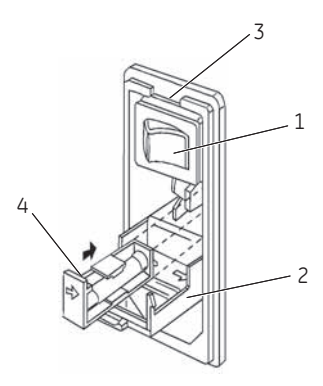

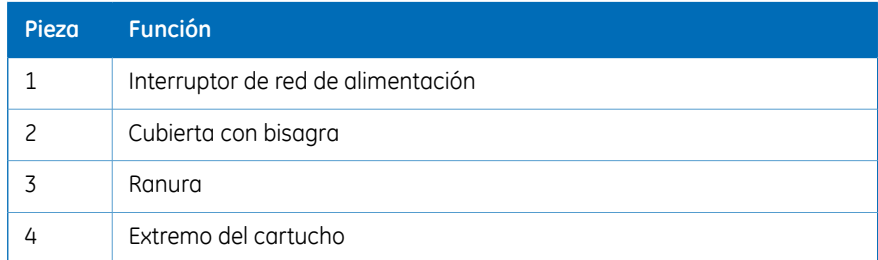

# **Instrucciones para el reemplazo de fusibles**

<span id="page-110-0"></span>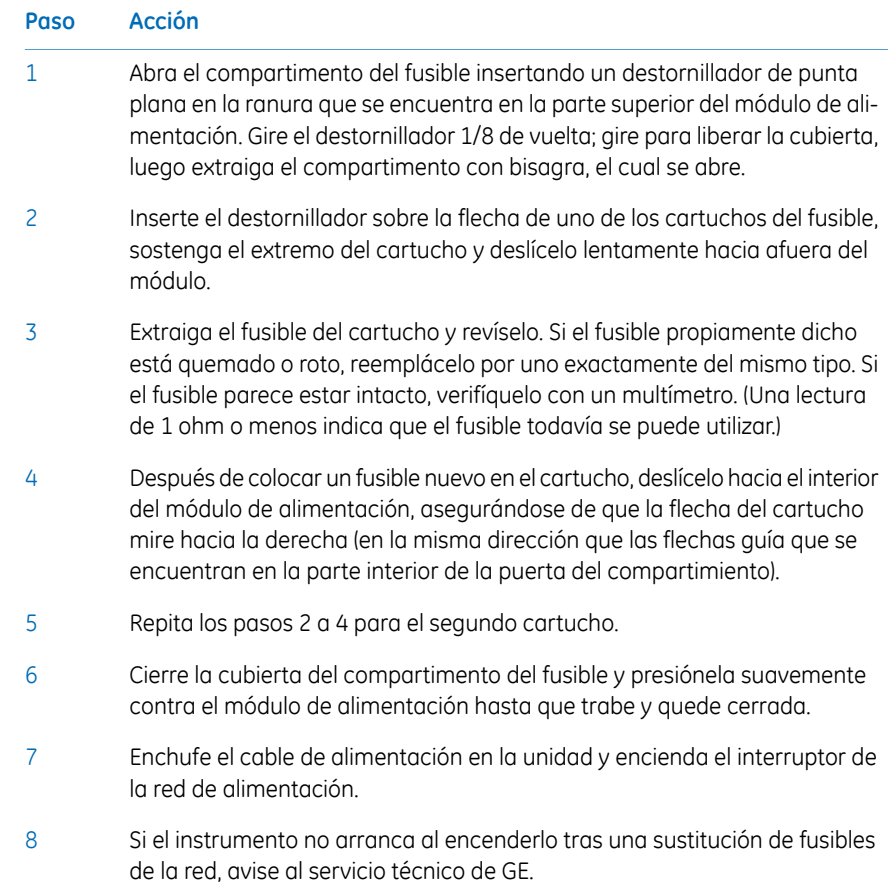

# 7 Resolución de problemas

## **Guía de resolución de problemas**

La siguiente tabla especifica las situaciones de resolución de problemas con las que se puede encontrar mientras utiliza el Ettan IPGphor 3.

<span id="page-111-0"></span>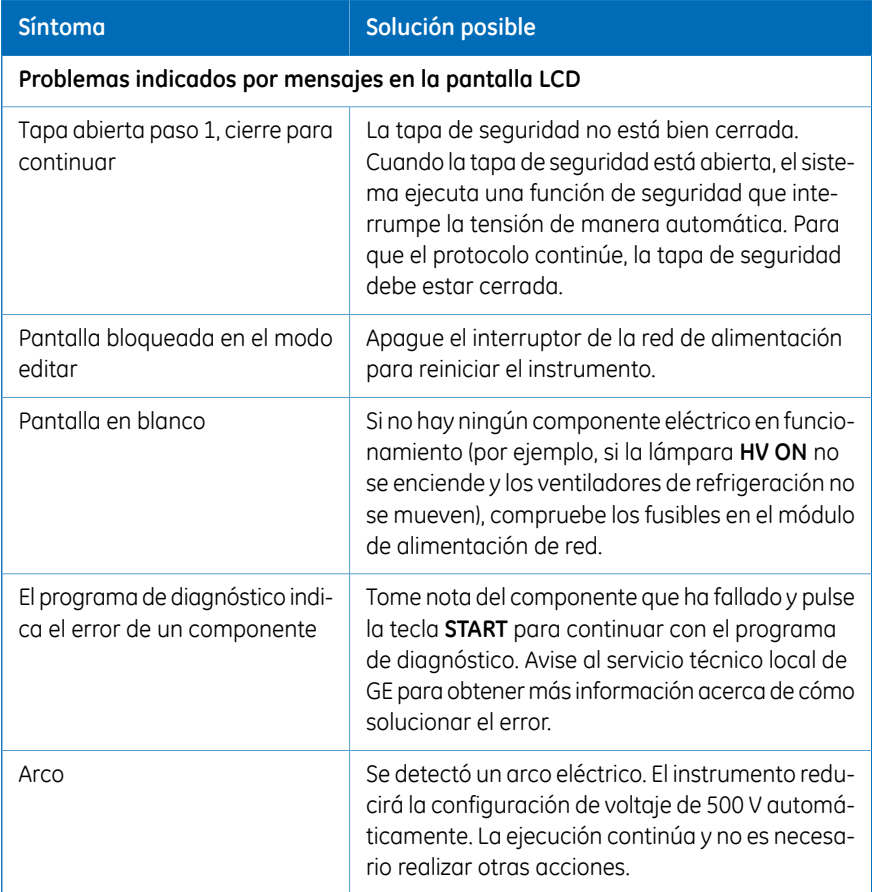

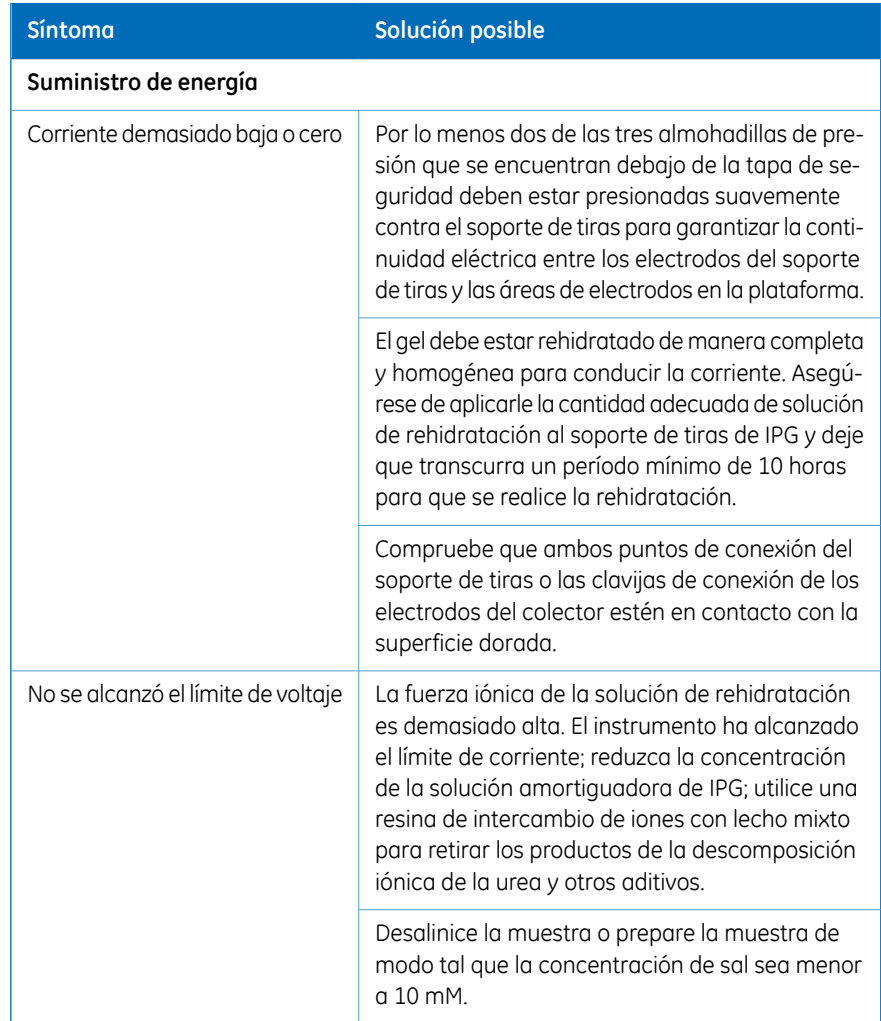

#### 7 Resolución de problemas

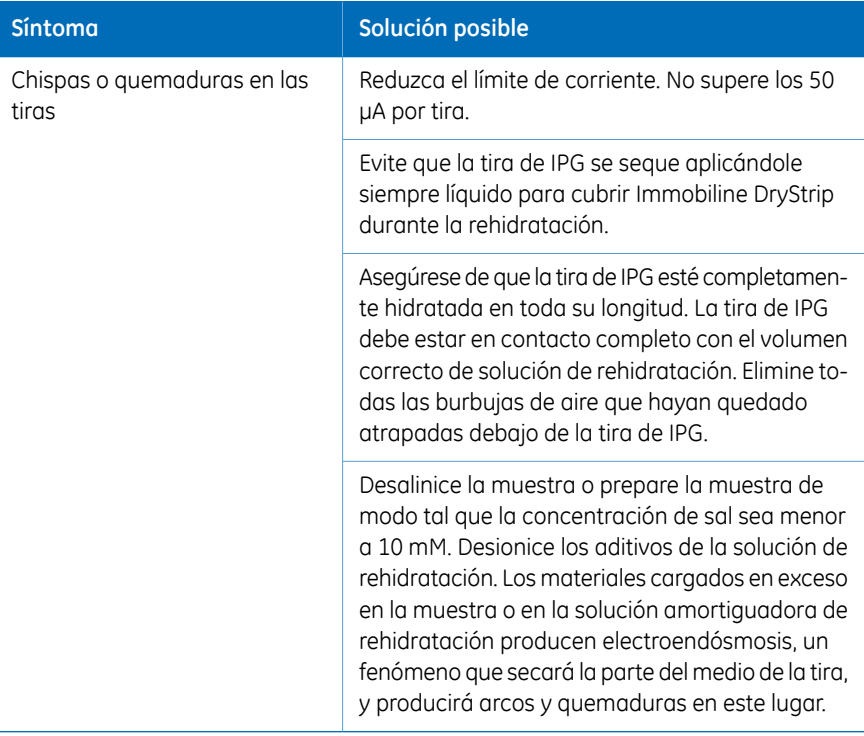

# 8 Información de referencia

#### **Servicio técnico y de reparación**

GE ofrece asistencia técnica completa para todos nuestros productos. Si tiene alguna pregunta sobre cómo utilizar este producto, o desea realizar una reparación, llame o envíe un fax a su representante local de GE.

8.1 Formulario de declaración de salud y seguridad

# <span id="page-115-0"></span>8.1 Formulario de declaración de salud y seguridad

### **Servicio sobre el terreno**

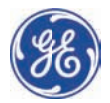

# **On Site Service Health & Safety y Declar ration F Form**

**Serv vice Ticket # #:**

To make the mutual protection and safety of GE service personnel and our customers, all equipment and work areas must be clean and free of any hazardous contaminants before a Service Engineer starts a repair. To avoid delays in the servicing of your equipment, please complete this checklist and present it to the Service Engineer upon arrival. Equipment and/or work areas not sufficiently cleaned, accessible and safe for an engineer may lead to delays in servicing the equipment and could be subject to additional charges.

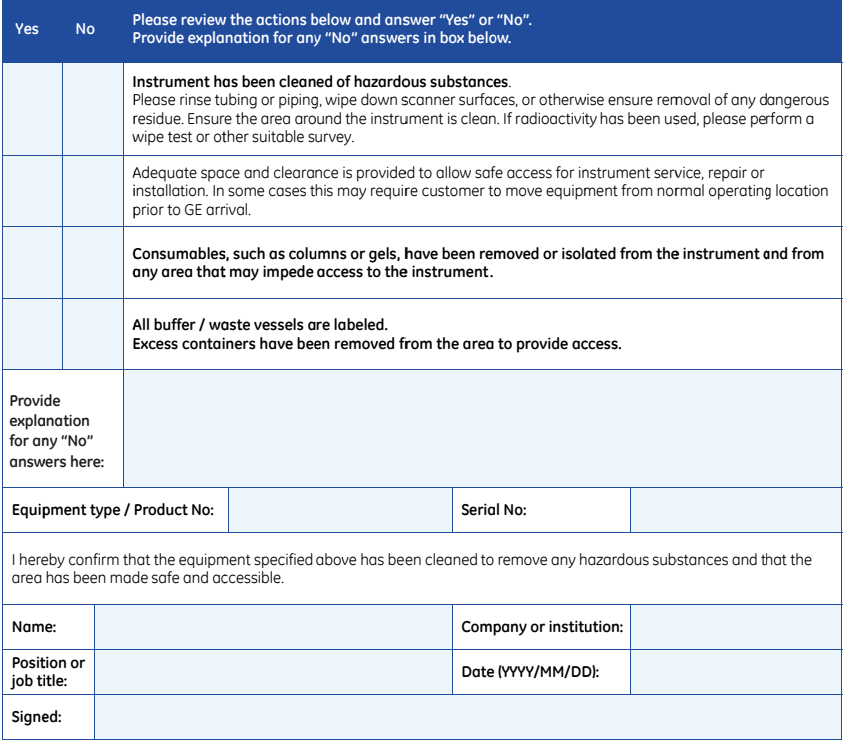

emarks of General E rp, 800 Centennial A Electric Company. Avenue, P.O. Box 132

GE and GE GE Healthc NJ 08855-1 © 2010-14 monogram are trade are Bio-Sciences Co 1327 General Electric Com 7, Piscataway,

mpany—All rights res served. First publishe ed April 2010.

D DOC1149542/28-980 00-26 AC 05/2014

#### **Devolución del producto o reparación**

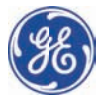

### **Health & Safety Declaration Form for Pr roduct R Return o or Servic cing**

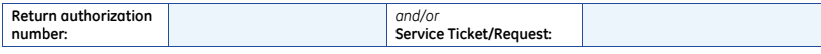

To make sure the mutual protection and safety of GE personnel, our customers, transportation personnel and our environment, all equipment must be clean and free of any hazardous contaminants before shipping to GE. To avoid delays in the processing of your equipment, please complete this checklist and include it with your return.

- 1. Please note that items will NOT be accepted for servicing or return without this form
- 2. Equipment which is not sufficiently cleaned prior to return to GE may lead to delays in servicing the equipment and ( could be su bject to additi onal charges
- 3. Visible contamination will be assumed hazardous and additional cleaning and decontamination charges will be applied

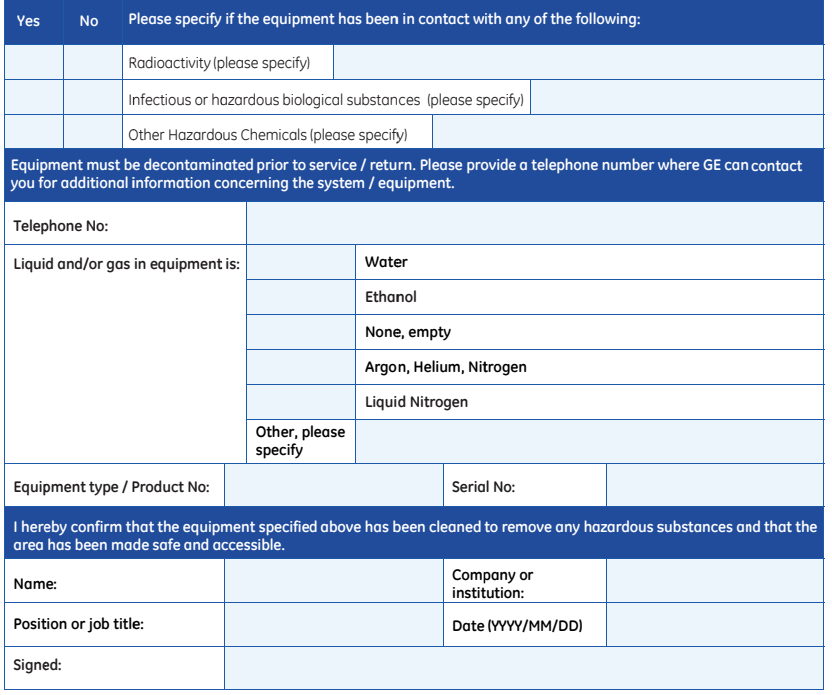

To receive a return authorization number or service numbe **please e call local tec chnical suppo rt or custome er service.**

**er,** GE and GE r<br>GE Healthco<br>NJ 08855-1 monogram are trade are Bio-Sciences Co 1327, US lemarks of General Electric Company.<br>rp, 800 Centennial Avenue, P.O. Box 1327, Piscataway,

> © 2010-14 General Electric Com mpany—All rights res served. First publishe ed April 2010. D DOC1149544/28-980 00-27 AC 05/2014

# 8.2 Especificaciones técnicas

# **Especificaciones de alimentación**

<span id="page-117-0"></span>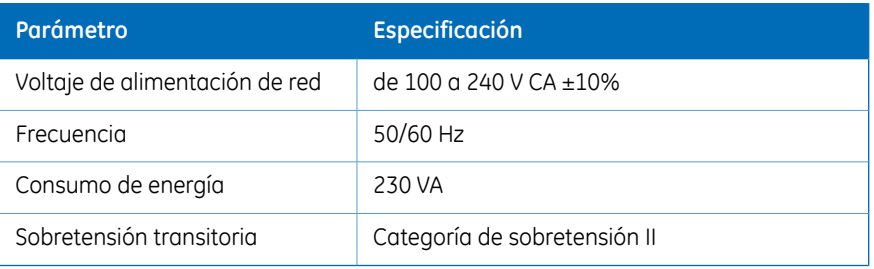

## **Electroforesis**

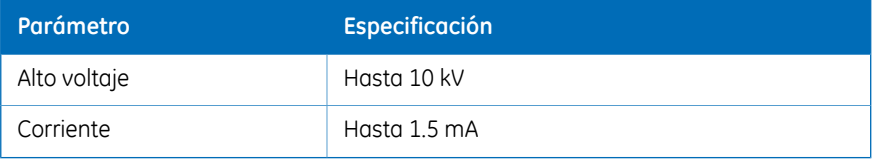

## **Superficie de trabajo**

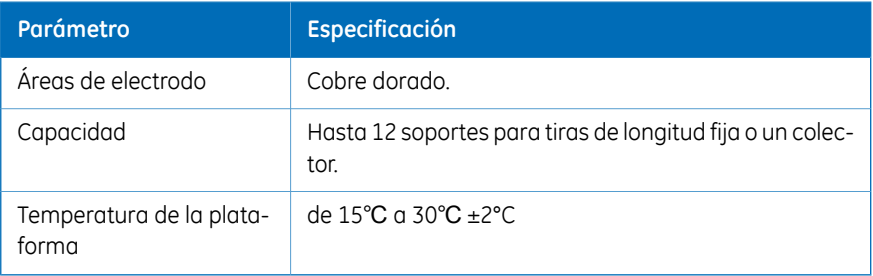

# **Interfaz de usuario**

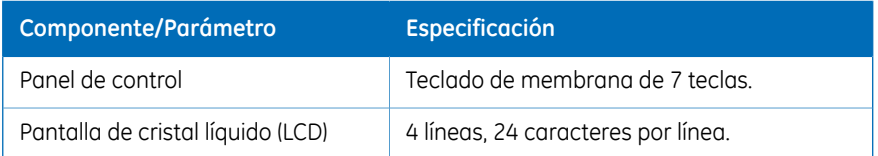

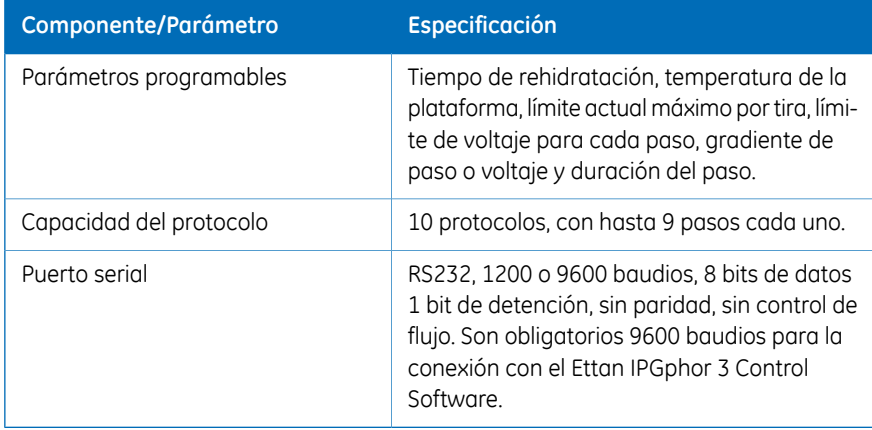

# 8.3 Información sobre pedidos

La siguiente tabla le proporciona información de pedidos.

### **Repuestos**

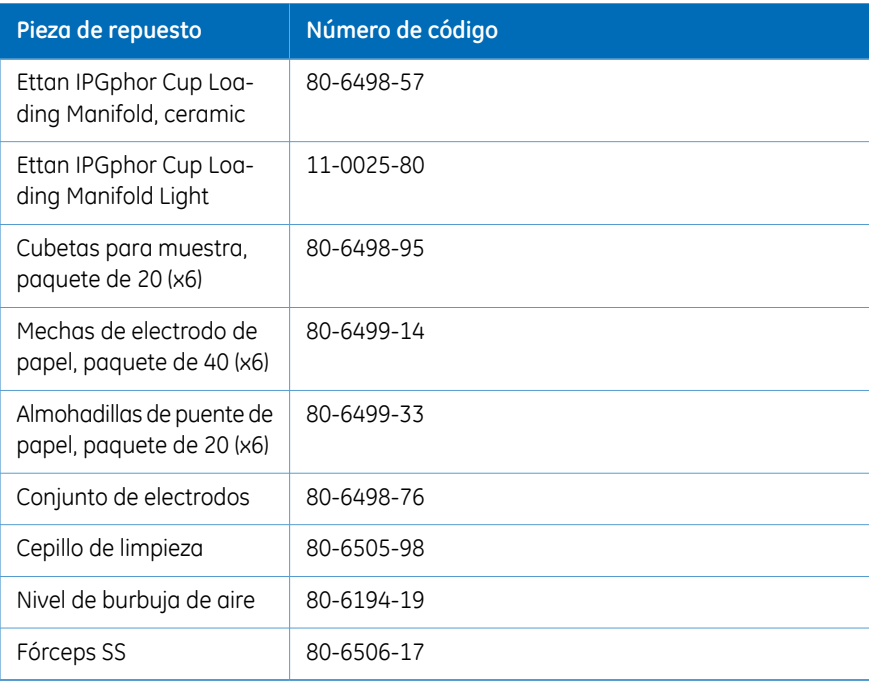

### **Accesorios**

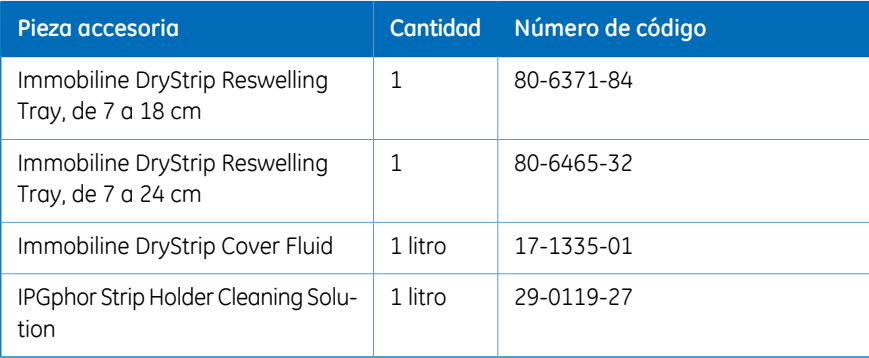

# **Más información**

Para más detalles sobre la información de pedidos e información sobre repuestos y accesorios, visite www.gelifesciences.com/2DE o póngase en contacto con su representante local de GE.

# Índice

#### **A**

Accesorios, [46](#page-45-0) Adaptador de tapa, [34](#page-33-0) Almohadillas de electrodo, [55](#page-54-0) Área de electrodo, [30](#page-29-0)

#### **C**

 $CF$ conformidad, [9](#page-8-0) Colector, [36](#page-35-0) Colector de cerámica, [36](#page-35-1) Colector de cerámica, [36](#page-35-1) Colector para tiras de IPG , [36](#page-35-0) Condiciones de funcionamien- $\overline{10}$  [40](#page-39-0) Conexión de alimentación, [44](#page-43-0) Convenciones tipográficas, [6](#page-5-0) Cubetas para muestras, [64](#page-63-0) Cubierta protectora, [33](#page-32-0) Cumplimiento con las reglamentaciones del equipo conectado, [11](#page-10-0)

## **D**

del Colector, [62](#page-61-0) Desembalaje, [42](#page-41-0) Documentación asociada, [13](#page-12-0)

#### **E**

Electrodos, [66](#page-65-0) Entrada de alimentación, [32](#page-31-0) Error de alimentación, [25](#page-24-0) Especificaciones, [40](#page-39-1)

#### **F**

FCC, conformidad, [11](#page-10-1) Fluido para cubrir Immobiline DryStrip, [54](#page-53-0)

#### **G**

Gradiente, [74](#page-73-0)

#### **I**

Immobiline DryStrip Rehidratación, [61](#page-60-0) Información de fabricación, [9](#page-8-1) Instrumento, [29](#page-28-0) Interruptor de alimentación, [32](#page-31-1) IPGbox, [61](#page-60-0)

#### **L**

La pantalla LCD, [31](#page-30-0) Limpie la luz del Colector, [108](#page-107-0) Limpie los Electrodos, [108](#page-107-1) Limpieza de, [106](#page-105-0) Limpieza del colector de cerámica, [107](#page-106-0) Luz del Colector, [37](#page-36-0) Luz del colector, [37](#page-36-0)

#### **M**

Marca CE, [10](#page-9-0) Mechas de papel del electrodo, [65](#page-64-0) Montaje, [46](#page-45-1) Muestra, [67](#page-66-0)

#### **N**

Norma internacional, [10](#page-9-1)

#### **P**

Panel de control, [30–31](#page-29-1) Detención de un protocolo, [91](#page-90-0) Edición del paso o gradiente, [81](#page-80-0) Pantalla de ejecución, [87](#page-86-0) Pantalla de identificación del protocolo, [73,](#page-72-0) [77](#page-76-0) Pantalla de pasos de IEF, [74](#page-73-1) Seleccione un protocolo, [85](#page-84-0) Pantalla de ejecución del protocolo, [87](#page-86-0)

#### Índice

Pantalla de identificación del protocolo, [73](#page-72-0), [77](#page-76-0) Número de protocolo, [85](#page-84-0) Pantalla del paso del protocolo, [81](#page-80-0) Pantalla de programación de IEF, [74](#page-73-1) Pantalla LCD, [69](#page-68-0) Pantalla principal Software, [93](#page-92-0) Parada de emergencia, [25](#page-24-1) Parámetros del protocolo, [75](#page-74-0) Paso, [74](#page-73-2) Plataforma, [33](#page-32-1), [62](#page-61-0) Portafusibles, [32](#page-31-2) Precauciones de seguridad, [15](#page-14-0) Precauciones generales, [15](#page-14-1) Precauciones generales, [15](#page-14-1) Preparación del soporte para tiras, [50](#page-49-0) Programa de diagnóstico, [44,](#page-43-1) [68](#page-67-0) Protección personal, [16](#page-15-0) Puerto serial, [45](#page-44-0)

#### **R**

Reemplazo de Fusibles, [111](#page-110-0) Registro de sesión, [103](#page-102-0) Rehidratación, [54](#page-53-1) Rehidratación de Immobiline DryStrip, [51](#page-50-0) Repuestos, [46](#page-45-0)

#### **S**

Software, [35](#page-34-0)

Almacenamiento de datos, [104](#page-103-0) Captura de los datos de ejecución, [104](#page-103-1) Configuración de la ejecución, [95](#page-94-0) Detener una ejecución, [101](#page-100-0) Edición del protocolo, [96](#page-95-0) Guardar protocolo, [97](#page-96-0) Iniciar ejecución, [100](#page-99-0) Monitorizar una ejecución, [102](#page-101-0) Pausar una ejecución, [101](#page-100-1) Selección del instrumento, [94](#page-93-0) Software de control, [35](#page-34-0) Soporte para tiras, [50](#page-49-1) Suministro de alimentación, [41](#page-40-0), [118](#page-117-0)

#### **T**

Tapa de seguridad, [30](#page-29-2), [33,](#page-32-0) [58,](#page-57-0) [112](#page-111-0) Tasa de baudios, [45](#page-44-1) Teclas de comando, [71](#page-70-0) Tiras de IPG, [53](#page-52-0) Transporte, [42](#page-41-1)

## **U**

Ubicación de Tiras IPG, [63](#page-62-0) Ubicación de los soportes para tiras, [57](#page-56-0)

#### **V**

Verificación del protocolo, [83](#page-82-0)

Para obtener la información de contacto de la oficina local, visite www.gelifesciences.com/contact

GE Healthcare UK Limited Amersham Place Little Chalfont Buckinghamshire, HP7 9NA Reino Unido

www.gelifesciences.com/2DE

GE y GE monogram son marcas comerciales de General Electric Company.

CyDye, Ettan, Immobiline y IPGphor son marcas comerciales de General Electric Company o de una de sus empresas filiales.

© 2005-2015 de General Electric Company. Todos los derechos reservados. Primera edición: 2005

Todos los productos y servicios se venden de conformidad con los términos y las condiciones de venta de la compañía de GE Healthcare que los provee. Se dispone de una copia de estos términos y condiciones previa solicitud. Comuníquese con el representante local de GE Healthcare para obtener la información más reciente.

GE Healthcare Bio-Sciences AB Björkgatan 30, 751 84 Uppsala, Sweden

GE Healthcare Europe GmbH Munzinger Strasse 5, D-79111 Freiburg, Germany

GE Healthcare Bio-Sciences Corp. 800 Centennial Avenue, P.O. Box 1327, Piscataway, NJ 08855-1327, USA

GE Healthcare Japan Corporation Sanken Bldg. 3-25-1, Hyakunincho Shinjuku-ku, Tokyo 169-0073, Japan

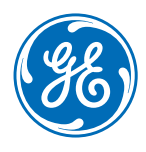